4-577-101-**21**(1) (FI)

# **SONY**

# Digitaalinen mediasoitin

Käyttöohjeet FI

Lisätietoja liitännöistä ja asennuksesta on [sivulla 29](#page-28-0).

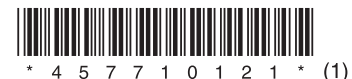

Asenna tämä laite turvallisuussyistä auton kojelaudalle, sillä laitteen yläosa kuumenee käytön aikana.

Lisätietoja on kohdassa ["Liitännät/asennus"](#page-28-0)  [\(sivu 29\).](#page-28-0)

### Valmistettu Thaimaassa

Käyttöjännitteen ja muut tiedot sisältävä nimikilpi sijaitsee kotelon pohjassa.

Sony Corporation ilmoittaa täten, että tämä laite vastaa direktiivin 1999/5/EY olennaisia vaatimuksia ja muita asiaankuuluvia määräyksiä. Lisätietoja on seuraavassa URL-osoitteessa: http://www.compliance.sony.de/

### **Huomautus asiakkaille: seuraavat tiedot koskevat ainoastaan laitteita, joita myydään EU:n direktiivejä noudattavissa maissa.**

Valmistaja: Sony Corporation, 1-7-1 Konan Minato-ku Tokio, 108-0075 Japani EU:n tuotteen vaatimustenmukaisuus: Sony Deutschland GmbH, Hedelfinger Strasse 61, 70327 Stuttgart, Saksa

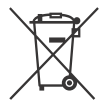

**Käytöstä poistettujen akkujen, paristojen sekä sähköja elektroniikkalaitteiden hävittäminen (koskee Euroopan unionia sekä muita Euroopan maita, joissa on erilliset keräysjärjestelmät)** 

Tämä tuotteessa, akussa tai pakkauksessa oleva symboli ilmaisee, että tuotetta ja akkua ei saa käsitellä kotitalousjätteenä.

Joissakin akuissa tämä merkki saattaa esiintyä yhdessä kemiallisen merkin kanssa. Elohopean (Hg) tai lyijyn (Pb) kemiallinen merkki lisätään akkuun, joka sisältää enemmän kuin 0,0005 prosenttia elohopeaa tai 0,004 prosenttia lyijyä.

Varmistamalla, että nämä tuotteet ja akut hävitetään asianmukaisesti, autat estämään ympäristölle ja terveydelle haitalliset vaikutukset, joita akkujen hävittäminen väärällä tavalla saattaa aiheuttaa. Materiaalien kierrätys auttaa säästämään luonnonvaroja.

Jos tuotteen turvallisuus, toimivuus tai tietojen säilyminen edellyttävät kiinteää akkua, akun vaihto on annettava koulutetun huoltohenkilöstön tehtäväksi.

Varmista käytöstä poistettujen akkujen sekä sähköja elektroniikkalaitteiden asianmukainen käsittely toimittamalla ne soveltuviin kierrätys- ja keräyspisteisiin.

Jos kyse on muista akuista, katso lisätietoja kohdasta, jossa annetaan ohjeet akun turvalliseen irrottamiseen. Toimita akku/paristo käytöstä poistettujen akkujen kierrätyksestä huolehtivaan kierrätys- ja keräyspisteeseen. Saat lisätietoja tuotteiden ja akkujen kierrätyksestä paikallisilta viranomaisilta, jätehuoltoyhtiöstä tai liikkeestä, josta tuote tai akku on ostettu.

### **Litiumparistoa koskeva huomautus**

Älä altista paristoa lämmönlähteille, kuten suoralle auringonvalolle tai tulelle.

### **Kolmansien osapuolten tarjoamia palveluita koskeva vastuuvapauslauseke**

Kolmansien osapuolten tarjoamia palveluita voidaan muuttaa ja ne voidaan keskeyttää tai lakkauttaa ilman erillistä ilmoitusta. Sony ei millään tavalla vastaa tällaisista tilanteista.

### Tärkeä huomautus

### **Varoitus**

SONY EI MISSÄÄN TAPAUKSESSA VASTAA SATUNNAISISTA, EPÄSUORISTA TAI VÄLILLISISTÄ VAHINGOISTA TAI MUISTA VAHINGOISTA, KUTEN ILMAN RAJOITUKSIA VOITON MENETYKSESTÄ, LIIKEVAIHDON MENETYKSESTÄ, TIETOJEN MENETYKSESTÄ, LAITTEEN TAI SIIHEN LIITTYVÄN LAITTEISTON KÄYTÖN ESTYMISESTÄ JA KÄYTTÖKATKOISTA SEKÄ OSTAJAN LAITTEEN, SEN LAITTEISTON JA/TAI SEN OHJELMISTON KÄYTTÖÖN KÄYTTÄMÄSTÄ AJASTA.

Hyvä asiakas, tämä laite sisältää radiolähettimen. UNECE-määräyksen 10 mukaisesti ajoneuvojen valmistajat voivat asettaa ajoneuvoihin asennettaville radiolähettimille tiettyjä ehtoja. Tarkista ne ajoneuvon käyttöoppaasta tai ota yhteyttä ajoneuvon valmistajaan tai myyjään, ennen kuin asennat tämän laitteen ajoneuvoon.

### **Hätäpuhelut**

Tämä auton BLUETOOTH-handsfree-laite ja laitteeseen kytketty elektroninen laite käyttävät radiosignaaleja, matkapuhelin- ja puhelinverkkoja sekä käyttäjän ohjelmoimaa toimintoa, eikä yhteyttä kaikissa olosuhteissa taata. Älä siis luota välttämättömässä viestinnässä (esimerkiksi hätätapauksissa) ainoastaan johonkin tiettyyn elektroniseen laitteeseen.

### **BLUETOOTH-tiedonsiirto**

- BLUETOOTH-laitteen säteilemät mikroaallot voivat vaikuttaa elektronisten lääkinnällisten laitteiden toimintaan. Sammuta tämä laite ja muut BLUETOOTH-laitteet seuraavissa sijainneissa, sillä ne voivat aiheuttaa onnettomuuden:
	- sairaaloissa, junissa, lentokoneissa ja huoltoasemilla, joissa on tulenarkoja kaasuja  $-$  automaattisten ovien ja palohälyttimien läheisyydessä.
- Tämä laite tukee BLUETOOTH-standardin mukaisia suojaustoimintoja, joilla voidaan suojata tiedonsiirtoyhteys langatonta BLUETOOTHtekniikkaa käytettäessä. Joitakin asetuksia käytettäessä suojaus ei ehkä kuitenkaan ole riittävä. Ole varovainen, kun kommunikoit käyttämällä langatonta BLUETOOTH-tekniikkaa.
- Emme millään tavalla vastaa tietojen joutumisesta vääriin käsiin BLUETOOTHtiedonsiirron aikana.

Jos sinulla on laitteeseen liittyviä kysymyksiä tai ongelmia, joita ei käsitellä tässä käyttöohjeessa, ota yhteyttä lähimpään Sony-jälleenmyyjään.

## **Sisällys**

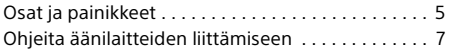

## **[Käytön aloittaminen](#page-8-0)**

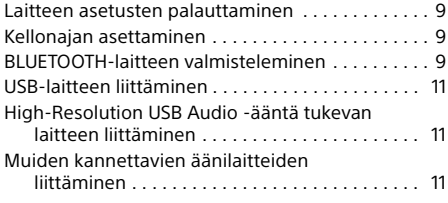

## **[Radion kuunteleminen](#page-11-0)**

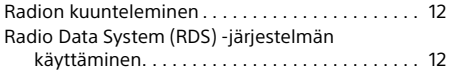

## **[Toistaminen](#page-12-0)**

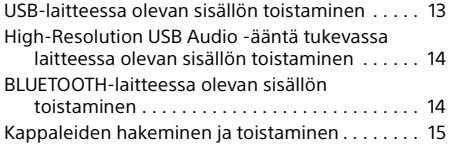

## **[Handsfree-puhelut \(vain](#page-14-1)  BLUETOOTH-toiminnolla)**

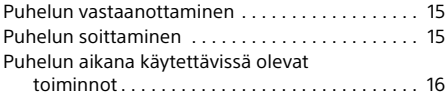

## **[Hyödyllisiä toimintoja](#page-15-1)**

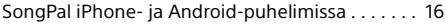

### **[Asetukset](#page-16-0)**

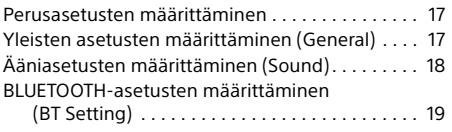

## **[Lisätietoja](#page-20-0)**

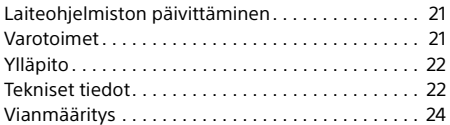

## **[Liitännät/asennus](#page-28-1)**

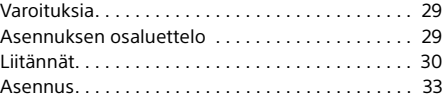

Lisätietoja tämän laitteen käyttämästä ohjelmistosta on tämän käyttöohjeen lopussa olevassa "**Tärkeitä tietoja ohjelmistosta**" -osassa.

## <span id="page-4-0"></span>Osat ja painikkeet

## Päälaite

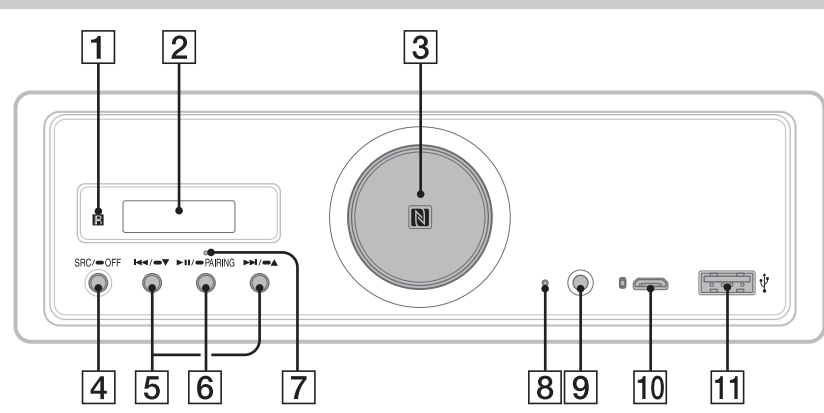

- Tämän oppaan ohjeissa käytetään ensisijaisesti kauko-ohjainta, jollei toisin ole erikseen mainittu.
- Käytettävissä olevat painikkeet palavat valitun äänilähteen mukaan.

### **Kauko-ohjaimen vastaanotin**

**Näyttöikkuna**

### **Äänenvoimakkuussäädin**

Säädä äänenvoimakkuutta kiertämällä tätä.

### **N-merkki**

Muodosta Bluetooth®-yhteys koskettamalla tätä NFC-yhteensopivalla älypuhelimella.

### **SRC (lähde)**

Kytke virta. Vaihda lähdettä.

## $-$ **OFF**

Sammuta lähde ja näytä kello painamalla tätä 1 sekunnin ajan.

Katkaise virta ja sammuta näyttö painamalla tätä yli 2 sekunnin ajan.

Jos laitteen virta katkaistaan ja näyttö sammuu, laitetta ei voi käyttää kauko-ohjaimella.

 **/ (edellinen/seuraava)** USB1/USB2: Ohita kappaleita. Viritin: Vastaanota tallennettujen radioasemien lähetys.

### $\blacktriangleright$  **/**  $\blacktriangleright$  **<b>A** (albumi –/+)

USB1/USB2: Ohita albumeita painamalla tätä jonkin aikaa. Viritin: Viritä radioasema automaattisesti painamalla tätä jonkin aikaa.

### **(toisto/tauko)**

USB1/USB2: Aloita tai keskeytä toisto. Kun toisto on keskeytetty, laitteen merkkivalo palaa. Viritin: Vaihda kaistaa.

### **PAIRING ([sivu 10](#page-9-0))**

Siirry BLUETOOTH-pariliitoksen valmiustilaan painamalla tätä 2 sekunnin ajan.

- **BLUETOOTH-ilmaisin**
- **Asetusten palautuspainike [\(sivu 9\)](#page-8-1)**
- **AUX-tuloliitäntä**
- **USB-liitäntä, micro-B (USB-DAC)**
- **Tyypin A USB-liitäntä (USB1)** Myös liitetyn laitteen lataamista (USB High-charge) tuetaan.

## Kauko-ohjain RM-X262

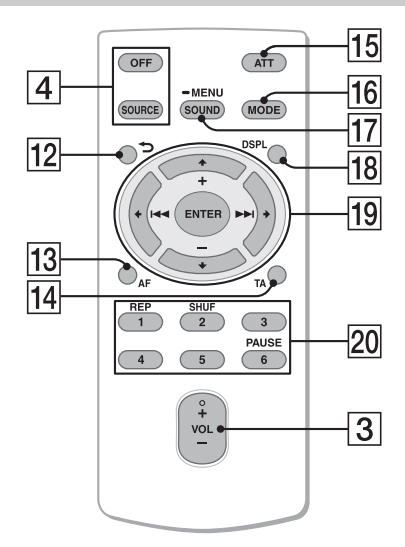

VOL (äänenvoimakkuus) + -painikkeessa on kosketuspiste.

- **(takaisin)** Palaa edelliseen näyttöön.
- **AF (vaihtoehtoiset taajuudet)** 
	- Ota AF-toiminto käyttöön tai poista se käytöstä.

 **TA (liikennetiedotteet)**  Ota TA-toiminto käyttöön tai poista se käytöstä.

**ATT (vaimennus)**

Vaimenna ääni. Voit peruuttaa vaimennuksen painamalla painiketta uudelleen.

**MODE ([sivu 12](#page-11-3))**

### **SOUND\*1\*2**

Avaa äänivalikko suoraan.

### **MENU\*1**

Avaa asetusvalikko painamalla tätä jonkin aikaa.

- \*1 Ei ole käytettävissä, kun valittuna on BT-puhelin.
- \*2 Ei ole käytettävissä, kun optinen lähtö on käytössä tai kun lähde on sammutettu ja kello on näytössä.

### **DSPL (näyttö)**

Vaihda näytössä olevia kohteita.

### *<u><sub>19</sub>* ←/↑/↓/→</u>

Valitse asetuskohde jne.

### **ENTER**

Anna valittu kohde.

### **/ (edellinen/seuraava)**

USB1/USB2: Ohita kappaleita. Viritin: Viritä radioasema automaattisesti. Viritä manuaalisesti painamalla tätä jonkin aikaa.

### **+/– (albumi +/–)**

USB1/USB2: Ohita albumeita. Viritin: Vastaanota tallennettujen radioasemien lähetys.

### **Numeropainikkeet (1–6)**

Vastaanota tallennettujen radioasemien lähetys.

Tallenna asemat painamalla tätä jonkin aikaa.

**REP (toisto) SHUF (satunnaistoisto) PAUSE**

Irrota suojakalvo ennen käyttöä.

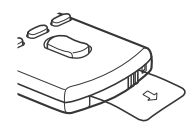

## <span id="page-6-0"></span>Ohjeita äänilaitteiden liittämiseen

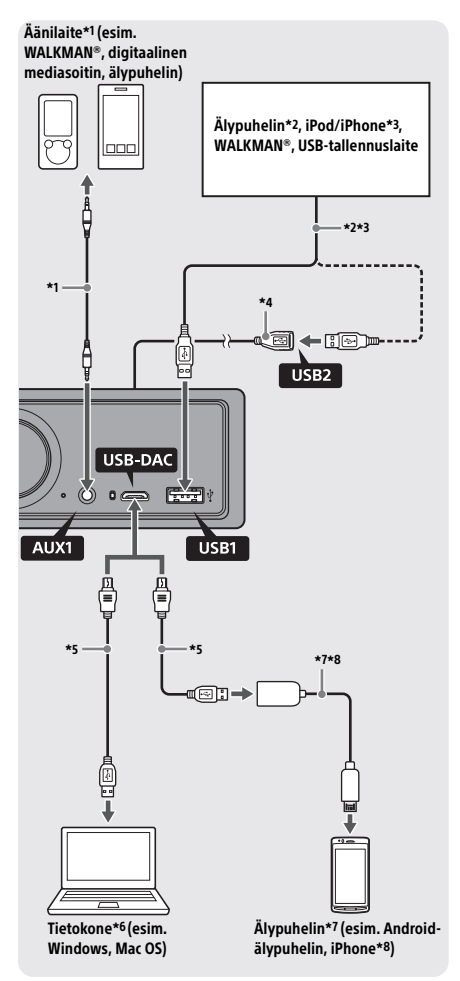

### **Turvallisuutta koskeva huomautus**

Varmista liikenneonnettomuuden välttämiseksi, että liitetyt kaapelit eivät häiritse ilmatyynyjärjestelmän toimintaa tai ajamista.

- \*1 Stereominiliitännällä varustettu äänilaite. Laitteen liittämiseen vaaditaan stereominiliitin (lisävaruste). Älä käytä auton kojelaudan toimintaa häiritseviä liittimiä.
- \*2 Voit käyttää vain MSC-tilassa olevaa älypuhelinta. Älypuhelimen liittämiseen vaaditaan asianmukainen USB-kaapeli (lisävaruste).
- \*3 iPod-/iPhone-laitteen liittämiseen vaaditaan iPod-/ iPhone-laitteen USB-liitäntäkaapeli (lisävaruste).
- \*4 Käytä USB-jatkojohtoa (vakiovaruste).
- \*5 Käytä asianmukaista USB-kaapelia (USB-A-liitin USB micro-B -liitin) (lisävaruste).
- \*6 High-Resolution Audio -tiedostojen toistamiseen suosittelemme Hi-Res Audio Player- tai Media Go -äänentoisto-ohjelmiston käyttöä. Hi-Res Audio Playeria käytettäessä: Windows-tietokoneisiin on asennettava asianmukainen ohjain. Mac OS:ssä ohjainta ei tarvita. Media Gota käytettäessä: Windows-tietokoneisiin on asennettava asianmukainen ohjain. Mac OS ei tue Media Gota. Lisätietoja on takakannessa ilmoitetussa
- tukisivustossa. \*7 Android-älypuhelimen liittämiseen vaaditaan USB OTG -kaapeli (lisävaruste). Joihinkin älypuhelimiin on ladattava erillinen sovellus High-Resolution Audio -tiedostojen toistamista varten.
- \*8 iPhone-/iPod-laitteen liittämiseen vaaditaan erikoiskaapeli (lisävaruste). Tämä kaapeli ei ehkä ole saatavilla omassa maassasi tai omalla alueellasi.

Muotoilu ja tekniset tiedot voivat muuttua ilman erillistä ilmoitusta.

## Toistettavissa olevat High-Resolution Audio -tiedostomuodot

Toistettavissa olevat tiedostomuodot, näytteenottotaajuudet ja bittisyvyydet vaihtelevat sen mukaan, käytetäänkö tyypin A USB-liitäntää tai USB micro-B -liitäntää.

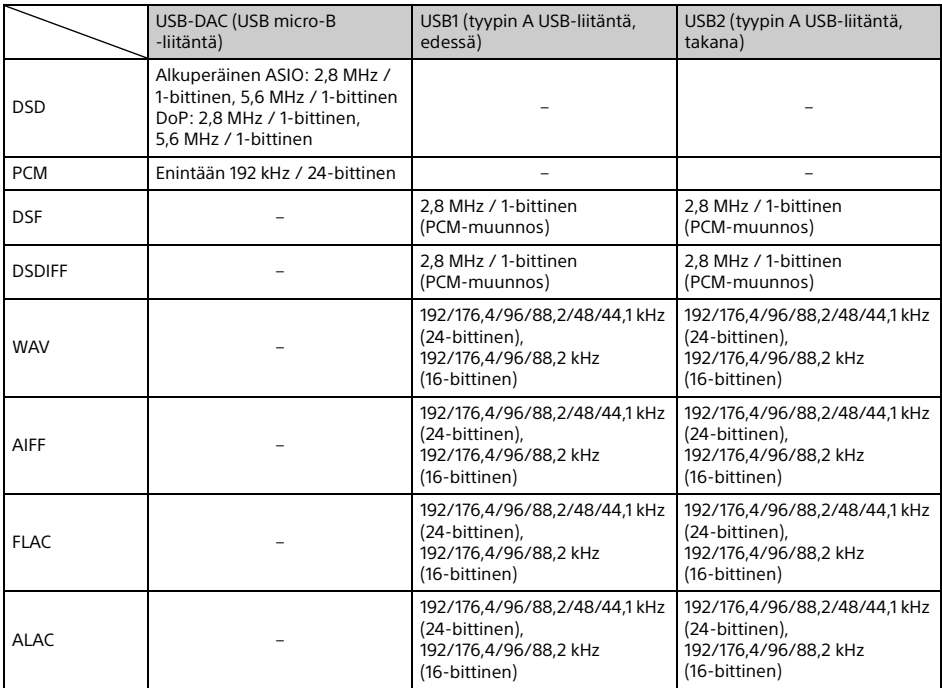

## <span id="page-8-0"></span>Käytön aloittaminen

## <span id="page-8-1"></span>Laitteen asetusten palauttaminen

Laitteen asetukset on palautettava ennen laitteen ensimmäistä käyttökertaa sekä auton akun vaihtamisen ja liitäntöjen muuttamisen jälkeen.

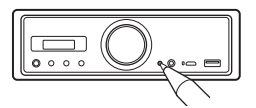

### **Huomautus**

Asetusten palautuspainiketta painettaessa kellon asetukset ja jotkin tallennetut sisällöt poistetaan.

## <span id="page-8-2"></span>Kellonajan asettaminen

Suorita seuraavat toiminnot kauko-ohjaimella.

- 1 Paina MENU jonkin aikaa, valitse [General] painamalla  $\uparrow$  tai  $\downarrow$  ja paina sitten ENTER.
- <span id="page-8-4"></span>2 Valitse [Clock Adjust] painamalla  $\uparrow$  tai  $\downarrow$ ja paina sitten ENTER. Tunti-ilmaisin vilkkuu.
- **3** Aseta tunti ja minuutti painamalla  $\uparrow$ tai ↓.

Voit siirtää digitaalista lukemaa painamalla tai  $\rightarrow$ .

4 Kun minuutti on asetettu, paina ENTER. Asetus on suoritettu, ja kello käynnistyy.

**Kellon näyttäminen** Paina DSPL.

## <span id="page-8-3"></span>BLUETOOTH-laitteen valmisteleminen

Voit nauttia musiikista tai soittaa handsfreepuheluita käyttämäsi BLUETOOTH-laitteen, kuten älypuhelimen, matkapuhelimen tai äänilaitteen (tästä lähtien "BLUETOOTH-laite", jos ei toisin ole määritetty), mukaan. Lisätietoja yhteyden muodostamisesta on laitteen mukana toimitetussa käyttöohjeessa.

Voit yhdistää BLUETOOTH-laitteen kahdella tavalla:

 **käyttämällä NFC-yhteensopivan BLUETOOTHlaitteen yhteyden muodostamista yhdellä kosketuksella**

 **muodostamalla yhteyden manuaalisesti.** Vähennä laitteen äänenvoimakkuutta, ennen kuin yhdistät laitteen. Muussa tapauksessa ääni voi olla voimakas.

## Yhdistäminen älypuhelimeen yhdellä kosketuksella (NFC)

Kun kosketat laitteen N-merkkiä NFC-toimintoa\* tukevalla älypuhelimella, laitteesta muodostetaan automaattisesti pariliitos ja yhteys älypuhelimeen.

\* NFC (Near Field Communication) on lyhyen kantaman langaton tiedonsiirtotekniikka, jolla välitetään tietoja erilaisten laitteiden, kuten matkapuhelimien ja ICmerkintöjen, välillä. NFC-toiminnolla tietoja voidaan siirtää kätevästi koskettamalla NFC-yhteensopivan laitteen toimintoa vastaavaa symbolia tai tähän tarkoitettua kohtaa.

Jos älypuhelimeen on asennettu Android™ OS 4.0 tai sitä vanhempi versio, Google Play™ -sivustosta on ladattava NFC Easy Connect -sovellus. Sovellus ei ehkä ole ladattavissa joissakin maissa tai joillakin alueilla.

### 1 Ota NFC-toiminto älypuhelimessa käyttöön.

Lisätietoja on älypuhelimen mukana toimitetussa käyttöohjeessa.

2 Kosketa laitteen N-merkillä älypuhelimen N-merkkiä.

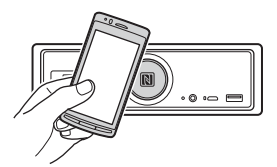

Varmista, että laitteen BLUETOOTH-ilmaisin syttyy.

### **Yhteyden katkaiseminen yhdellä kosketuksella**

Kosketa laitteen N-merkillä älypuhelimen N-merkkiä uudelleen.

#### **Huomautuksia**

- Kun muodostat yhteyden, käsittele älypuhelinta varovasti, jotta se ei pääse naarmuuntumaan.
- Yhteyden muodostaminen One touch -toiminnolla ei ole mahdollista, kun laite on jo yhdistetty toiseen NFC-yhteensopivaan laitteeseen. Katkaise tällöin toisen laitteen yhteys ja muodosta älypuhelimeen yhteys uudelleen.

## Pariliitoksen ja yhteyden muodostaminen BLUETOOTHlaitteeseen

Kun yhdistät BLUETOOTH-laitteen ensimmäisen kerran, on suoritettava molemminpuolinen rekisteröinti ("pariliitos"). Pariliitoksen ansiosta tämä laite ja muut laitteet pystyvät tunnistamaan toisensa.

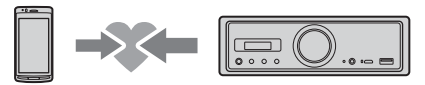

- 1 Aseta BLUETOOTH-laite 1 metrin päähän tästä laitteesta.
- <span id="page-9-0"></span>2 Paina laitteen >II-painiketta yli 2 sekunnin ajan.

Voit myös painaa kauko-ohjaimen MENUpainiketta jonkin aikaa, valita [BT Setting] [Pairing] ja painaa sitten ENTER-painiketta. Laitteen BLUETOOTH-ilmaisin vilkkuu (kun laite on pariliitoksen valmiustilassa).

- 3 Muodosta pariliitos BLUETOOTHlaitteesta, jotta se tunnistaa tämän laitteen.
- 4 Valitse BLUETOOTH-laitteen näytössä [RSX-GS9].

Jos mallisi nimeä ei näy, suorita toimet vaiheesta 2 alkaen uudelleen.

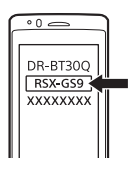

### 5 Jos BLUETOOTH-laitteessa vaaditaan salasana\*, kirjoita [0000].

Salasanaa saatetaan kutsua laitteessa nimellä "salausavain", "PIN-koodi", "PIN-numero" tai "salalause" jne.

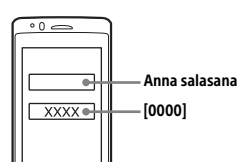

Kun pariliitos on muodostettu, laitteen BLUETOOTH-ilmaisin jää palamaan.

### 6 Valitse BLUETOOTH-laitteesta tämä laite BLUETOOTH-yhteyden muodostamista varten.

### **Huomautus**

BLUETOOTH-laitteeseen yhteyttä muodostettaessa tätä laitetta ei havaita toisesta laitteesta. Jos haluat ottaa tunnistuksen käyttöön, siirry pariliitostilaan ja hae tämä laite toisesta laitteesta.

### **Toiston aloittaminen**

Lisätietoja on kohdassa ["BLUETOOTH-laitteessa](#page-13-1)  [olevan sisällön toistaminen" \(sivu 14\).](#page-13-1)

### **Pariliitoksen muodostamisen peruuttaminen**

Voit poistua pariliitostilasta tämän laitteen ja BLUETOOTH-laitteen välisen pariliitoksen muodostamisen jälkeen suorittamalla vaiheen 2.

## Yhteyden muodostaminen pariksi liitettyyn BLUETOOTH-laitteeseen

Pariksi liitetyn laitteen käyttämiseksi on muodostettava yhteys tähän laitteeseen. Jotkin pariksi liitetyt laitteet muodostavat yhteyden automaattisesti.

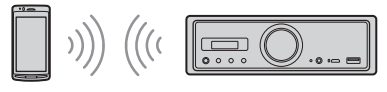

<span id="page-9-1"></span>1 Paina kauko-ohjaimen MENU-painiketta jonkin aikaa, valitse [BT Setting] → [BT Signal] ja paina sitten ENTERpainiketta.

Varmista, että laitteen BLUETOOTH-ilmaisin syttyy.

- 2 Ota BLUETOOTH-toiminto BLUETOOTHlaitteessa käyttöön.
- 3 Muodosta BLUETOOTH-laitteesta yhteys tähän laitteeseen.

### **Yhteyden muodostaminen tästä laitteesta viimeksi yhdistettyyn laitteeseen**

Ota BLUETOOTH-toiminto BLUETOOTH-laitteessa käyttöön.

Paina SOURCE (SRC) ja valitse sitten [BT Phone]\* tai [BT Audio].

Paina ENTER, jos haluat muodostaa yhteyden matkapuhelimeen, tai PAUSE, jos haluat muodostaa yhteyden äänilaitteeseen.

\* Käytettävissä vain silloin, kun SongPal-yhteys on muodostettu.

### **Huomautus**

BLUETOOTH-ääntä suoratoistettaessa tästä laitteesta ei voi muodostaa yhteyttä matkapuhelimeen. Muodosta tällöin yhteys matkapuhelimesta tähän laitteeseen.

### **Vihje**

BLUETOOTH-signaali käytössä: kun sytytys kytketään, laite muodostaa automaattisesti yhteyden viimeksi yhdistettyyn matkapuhelimeen.

### **Mikrofonin asentaminen**

Lisätietoja on kohdassa ["Mikrofonin asentaminen"](#page-32-1)  [\(sivu 33\)](#page-32-1).

## <span id="page-10-0"></span>USB-laitteen liittäminen

- 1 Vähennä laitteen äänenvoimakkuutta.
- 2 Liitä USB-laite tyypin A USB-liitäntään. Käytä iPod-/iPhone-laitteen liittämiseen iPod-/iPhone-laitteen USB-liitäntäkaapelia (lisävaruste).

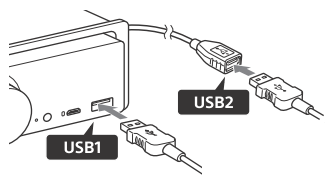

## <span id="page-10-1"></span>High-Resolution USB Audio -ääntä tukevan laitteen liittäminen

- 1 Vähennä laitteen äänenvoimakkuutta.
- 2 Liitä High-Resolution USB Audio -ääntä tukeva tietokone, älypuhelin tai digitaalinen mediasoitin USB micro-B -liitäntään.

Lisätietoja on kohdassa ["Ohjeita äänilaitteiden](#page-6-0)  [liittämiseen" \(sivu 7\).](#page-6-0)

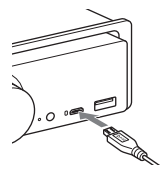

## <span id="page-10-2"></span>Muiden kannettavien äänilaitteiden liittäminen

- 1 Vähennä laitteen äänenvoimakkuutta.
- 2 Liitä kannettava äänilaite liitäntäjohdolla (lisävaruste) laitteen AUX-tuloliitäntään (stereominiliitäntään)\*.
	- \* Älä käytä auton kojelaudan toimintaa häiritseviä liittimiä.

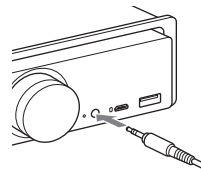

Lisätietoja korkean tason tuloliitännän tekemisestä on "Liitännät"-osan kohdassa "AUX2" [\(sivu 30\)](#page-29-0).

3 Valitse [AUX1] painamalla SRC. Voit valita korkean tason tuloliitäntää varten myös [AUX2].

### **Yhdistetyn laitteen äänenvoimakkuustason sovittaminen muihin äänilähteisiin (vain AUX1)**

Aloita kannettavan äänilaitteen sisällön toisto kohtalaisella äänenvoimakkuudella ja määritä tavallinen kuunteluäänenvoimakkuus laitteessa. Paina MENU jonkin aikaa ja valitse sitten [Sound]  $\rightarrow$ [AUX Level] ([sivu 19](#page-18-1)).

## <span id="page-11-0"></span>Radion kuunteleminen

## <span id="page-11-1"></span>Radion kuunteleminen

Jos haluat kuunnella radiota, valitse [Tuner] painamalla SOURCE (SRC).

Suorita seuraavat toiminnot kauko-ohjaimella.

## <span id="page-11-3"></span>Automaattinen tallentaminen (BTM)

- 1 Vaihda kaistaa (FM1, FM2, FM3, MW tai LW) painamalla MODE. Voit vaihtaa kaistaa laitteessa myös painamalla **>II**.
- 2 Paina MENU jonkin aikaa, valitse [General] painamalla  $\uparrow$  tai  $\downarrow$  ja paina sitten ENTER.
- 3 Valitse [BTM] painamalla  $\uparrow$  tai  $\downarrow$  ja paina sitten ENTER.

Laite tallentaa asemat taajuusjärjestyksessä numeropainikkeisiin.

## Viritys

- 1 Vaihda kaistaa (FM1, FM2, FM3, MW tai LW) painamalla MODE. Voit vaihtaa kaistaa laitteessa myös painamalla **>II**.
- 2 Suorita viritys.

Manuaalinen virittäminen Etsi summittainen taajuus painamalla  $\leftarrow$  tai $\rightarrow$ ja hienoviritä halutulle taajuudelle painamalla toistuvasti  $\leftarrow$  tai  $\rightarrow$ .

### Automaattinen virittäminen

Paina **+** tai • (Voit myös paina laitteen **I-4** - tai **>>I**-painiketta yli 1 sekunnin ajan.) Haku päättyy, kun laite löytää aseman.

### Manuaalinen tallentaminen

1 Kun löydät aseman, jonka haluat tallentaa, paina jotakin numeropainiketta (1–6), kunnes [MEM] tulee näyttöön.

## Tallennettujen asemien vastaanottaminen

1 Valitse kaista ja paina sitten numeropainiketta (1–6). Voit myös painaa laitteen  $\blacktriangleright$  - tai  $\blacktriangleright$ -painiketta.

## <span id="page-11-2"></span>Radio Data System (RDS) -järjestelmän käyttäminen

Suorita seuraavat toiminnot kauko-ohjaimella.

## <span id="page-11-4"></span>Vaihtoehtoisten taajuuksien (AF) ja liikennetiedotteiden (TA) määrittäminen

AF-toiminto virittää aseman jatkuvasti uudelleen verkon voimakkaimman taajuuden mukaan, kun taas TA-toiminto lähettää ajan tasalla olevia liikennetietoja tai liikenneohjelmia (TP), jos niitä vastaanotetaan.

1 Valitse [AF ON] tai [AF OFF] painamalla AF; valitse [TA ON] tai [TA OFF] painamalla TA.

### **RDS-asemien tallentaminen AF- ja TA-asetuksen kanssa**

Voit esiasettaa RDS-asemat yhdessä AF/TAasetuksen kanssa. Määritä AF/TA-asetus ja tallenna sitten asema BTM-toiminnolla tai manuaalisesti. Manuaalista esiasetusta käyttämällä voit esiasettaa myös muita kuin RDS-asemia.

### **Hätäilmoitusten vastaanottaminen**

Kun AF- tai TA-toiminto on käytössä, hätäilmoitukset keskeyttävät automaattisesti valitun äänilähteen toiston.

### **Äänenvoimakkuuden säätäminen liikennetiedotteen aikana**

Taso tallennetaan muistiin tulevia liikennetiedotteita varten normaalista äänenvoimakkuustasosta riippumatta.

### **Jääminen kuuntelemaan yhtä paikallista ohjelmaa (REGIONAL)**

Kun AF- ja REGIONAL-toiminnot ovat käytössä, laite ei vaihda toiselle voimakkaammalla signaalilla lähettävälle paikallisasemalle. Jos poistut tämän alueellisen ohjelman vastaanottoalueelta, määritä FM-vastaanoton aikana [General]-valikossa [Regional]-asetukseksi [Off] ([sivu 17](#page-16-3)). Tämä toiminto ei toimi Isossa-Britanniassa ja joillakin muilla alueilla.

### **Local Link -toiminto (vain Iso-Britannia)**

Tämän toiminnon avulla voit valita muita alueellisia paikallisasemia, vaikka niitä ei ole tallennettu numeropainikkeisiin.

Paina FM-vastaanoton aikana numeropainiketta (1–6), johon on tallennettu paikallisasema. Paina 5 sekunnin kuluessa paikallisaseman numeropainiketta uudelleen. Toista tätä toimenpidettä, kunnes paikallisasema on vastaanotettu.

### **Ohjelmapalvelun (PS) nimen näyttäminen** Paina DSPL.

### <span id="page-12-0"></span>Toistaminen

## <span id="page-12-1"></span>USB-laitteessa olevan sisällön toistaminen

Tässä käyttöohjeessa "iPod" viittaa yleisesti iPodlaitteiden ja iPhone-puhelimien iPod-toimintoihin, jos tekstissä tai kuvissa ei toisin ole todettu.

Lisätietoja iPod-laitteesi yhteensopivuudesta saat kohdasta ["Tietoja iPod-laitteesta" \(sivu 21\)](#page-20-3) tai takakannessa ilmoitetusta tukisivustosta.

Voit käyttää USB-standardin kanssa yhteensopivia MSC (Mass Storage Class) -tyyppisiä USB-laitteita (kuten USB-muistitikkua, digitaalista mediasoitinta tai Android-älypuhelinta).

Joidenkin digitaalisten mediasoittimien tai Androidälypuhelimien tapauksessa USB-yhteystilaksi on valittava MSC. (MTP-tilassa olevaa USB-laitetta ei voi käyttää.)

### **Music-kansio ja sen sijainti (USB-laitetta yhdistettäessä)**

Tallenna äänitiedostot Music-nimiseen kansioon ja siirrä kansio suoraan USB-laitteen pääkansion alle. Muussa tapauksessa laite ei tunnista laitteessa olevia äänitiedostoja.

#### **Huomautuksia**

- Lisätietoja USB-laitteesi yhteensopivuudesta saat takakannessa ilmoitetusta tukisivustosta.
- USB-toiston aikana ei tueta pikasiirtoa eteenja taaksepäin.
- Laite alkaa lukea liitetyn laitteen tiedostorakennetta sisältöä toistettaessa.
- Näyttöön ilmestyy [\*], kun laite lukee liitetyn laitteen tiedostorakennetta. Kun näytössä näkyy [\*], kappaletta tai albumia (kansiota) ei voi ohittaa.
- Tyypin A USB-liitännän kautta suoritetun USB-toiston aikana yhdistetyssä laitteessa oleva DSD-tiedosto muunnetaan PCM-muotoon.
- Seuraavien tiedostojen toistoa ei tueta. WMA/AAC:
	- tekijänoikeuksin suojatut tiedostot
- DRM (Digital Rights Management) -tiedostot WMA:
- häviöttömästi pakatut tiedostot
- monikanavaiset äänitiedostot
- USB-laitteen 200 kansiossa olevan 2 000 äänitiedoston tunnistaminen kestää ohjeellisesti noin 150 sekuntia.
- Voi kestää jonkin aikaa, että laite tunnistaa USB-laitteen, jos sen tiedostorakenne on päivitetty.
- Valitse ennen USB-laitteen liittämistä USB1 tai USB2. Jos laitteeseen liitetään USB-laite, jonka tiedostorakenne on päivitetty, kun laite ja näyttö on sammutettu tai kun USB1 tai USB2 ei ole valittuna, laite ei tunnista liitetyn laitteen uusinta tiedostorakennetta.

### 1 Liitä USB-laite tyypin A USB-liitäntään [\(sivu 11](#page-10-0)).

Toisto käynnistyy. (Tiedostorakenteesta riippuen toiston aloittaminen voi kestää hetken.)

### 2 Säädä laitteen äänenvoimakkuutta.

### **Toiston keskeyttäminen** Paina **II**

### **Laitteen irrottaminen**

Pysäytä toisto ja irrota laite.

### **Toistettavan äänitiedoston näytteenottotaajuuden ja bittisyvyyden näyttäminen**

Paina DSPL toiston aikana.

### **Huomautuksia**

- Kun DSD-signaali toistetaan USB1- tai USB2-liitännän kautta, näytössä näytetään PCM-muunnosta edeltävä näytteenottotaajuus ja bittisyvyys.
- Kun USB1- tai USB2-liitäntään on liitetty iPod-/iPhonelaite, näytteenottotaajuutta ja bittisyvyyttä ei näytetä.

### **iPhone-puhelinta koskeva varoitus**

Kun liität iPhone-puhelimen USB-liitäntään, puhelun äänenvoimakkuutta säädetään iPhonepuhelimesta, ei laitteesta. Älä tahattomasti lisää äänenvoimakkuutta laitteessa puhelun aikana, sillä puhelun päättyessä voi kuulua yllättäen voimakas ääni.

## <span id="page-13-0"></span>High-Resolution USB Audio -ääntä tukevassa laitteessa olevan sisällön toistaminen

Lisätietoja High-Resolution USB Audio -ääntä tukevan laitteen ja DSD-signaaleja tukevan äänentoisto-ohjelmiston tai -sovelluksen yhteensopivuudesta on takakannessa ilmoitetussa tukisivustossa.

### **Turvallisuutta koskeva huomautus**

- Älä käytä High-Resolution USB Audio -ääntä tukevaa laitetta ajon aikana.
- Varmista ennen auton ajamista, että High-Resolution USB Audio -ääntä tukeva laite ei toista ääntä voimakkaasti (etenkin alkuperäisen DSD-toiston aikana).
- 1 Liitä High-Resolution USB Audio -ääntä tukeva laite USB micro-B -liitäntään [\(sivu 11](#page-10-1)).
- 2 Käynnistä toisto laitteesta.
- 3 Säädä laitteen äänenvoimakkuutta.

### **Toiston pysäyttäminen**

Pysäytä toisto laitteesta. Laitteen tai kauko-ohjaimen säätimet eivät toimi.

### **Laitteen irrottaminen**

Pysäytä toisto ja irrota laite.

### **Toistettavan äänitiedoston näytteenottotaajuuden ja bittisyvyyden näyttäminen**

Paina DSPL toiston aikana. Näyttöön voivat tulla esimerkiksi seuraavat tiedot: [192/24]: 192 kHz / 24-bittinen [DSD 5,6MHz]: 5,6 MHz / 1-bittinen

### **Huomautuksia**

- Kappaleet toistetaan tauottomasti silloin, kun näytteenottotaajuus ja bittisyvyys ovat samat kuin seuraavalla tai edellisellä kappaleella.
- Jos näytössä on väärä näytteenottotaajuus ja bittisyvyys, tarkista laitteen asetukset ja yhteys.
- USB micro-B -liitännän kautta liitetyssä laitteessa olevan DSD-tiedoston toistamiseen käytetään alkuperäistä DSD-toistoa. Varmista toiston aikana, että alkuperäinen DSD-toisto toimii High-Resolution USB Audio -ääntä tukevassa laitteessa oikein. Vastaava dataliitäntä, näytteenottotaajuus ja bittisyyyys:
	- $-$  PCM $\cdot$
	- enintään 192 kHz / 24-bittinen
	- $-$  DSD:
		- Alkuperäinen ASIO: 2,8 MHz / 1-bittinen, 5,6 MHz / 1-bittinen DoP: 2,8 MHz / 1-bittinen, 5,6 MHz / 1-bittinen

## <span id="page-13-1"></span>BLUETOOTH-laitteessa olevan sisällön toistaminen

Voit toistaa BLUETOOTH A2DP (Advanced Audio Distribution Profile) -profiilia tukevassa yhdistetyssä laitteessa olevaa sisältöä. Suosittelemme LDACtekniikkaa tukevan laitteen käyttöä.

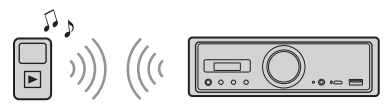

- 1 Muodosta BLUETOOTH-yhteys äänilaitteeseen ([sivu 9\)](#page-8-3).
- 2 Valitse [BT Audio] painamalla SRC. Voit myös painaa kauko-ohjaimen SOURCE-painiketta.
- 3 Käynnistä toisto äänilaitteesta.

### 4 Säädä laitteen äänenvoimakkuutta.

### **Huomautuksia**

- Vaikka tässä laitteessa vaihdetaan äänilähdettä, äänilaite ei pysäytä toistoa.
- [BT Audio] ei ilmesty näyttöön, kun SongPalsovellusta käytetään BLUETOOTH-toiminnolla.

### **BLUETOOTH-laitteen äänenvoimakkuustason sovittaminen muihin äänilähteisiin**

Aloita BLUETOOTH-äänilaitteen sisällön toisto kohtalaisella äänenvoimakkuudella ja määritä tavallinen kuunteluäänenvoimakkuus laitteessa. Paina MENU jonkin aikaa ja valitse sitten  $[BT Setting]$   $\rightarrow$   $[BTA Level]$  ([sivu 19\)](#page-18-2).

### **Vain SBC-koodekin käyttäminen**

Paina kauko-ohjaimen MENU-painiketta ja määritä sitten [BT Setting] -kohdan [Audio Codec] -asetukseksi [SBC] [\(sivu 19\)](#page-18-3).

## <span id="page-14-0"></span>Kappaleiden hakeminen ja toistaminen

Suorita seuraavat toiminnot kauko-ohjaimella. iPod-laitteessa toistuva toisto ja satunnaistoisto eivät ole käytettävissä.

## Toistuva toisto ja satunnaistoisto

### 1 Valitse haluttu toistotila painamalla USB1- tai USB2-toiston aikana toistuvasti REP tai SHUF.

Toiston käynnistäminen valitussa toistotilassa voi kestää jonkin aikaa.

Toistuva toistotila:

- [Repeat Track] toistaa kappaletta toistuvasti.
- [Repeat Album] toistaa valitun albumin (kansion) kappaleet toistuvasti.
- $-$  [Repeat OFF] peruuttaa toistuvan toiston. Satunnaistoistotila:
- [Shuffle Device] toistaa kaikki Music-kansion kappaleet satunnaisessa järjestyksessä.
- $-$  [Shuffle OFF] peruuttaa satunnaistoiston.

### **Huomautuksia**

- Toistuvan toiston aikana ei voi valita satunnaistoistotilaa. Satunnaistoiston aikana valittavissa on vain [Repeat Track], eikä [Repeat Album] ole valittavissa.
- [Shuffle Device] on käytettävissä vain silloin, kun toistuva toisto on poistettu käytöstä.
- Satunnaistoistoa käytettäessä tai peruutettaessa toisto aloitetaan Music-kansion ensimmäisestä kappaleesta.
- Kun satunnaistoistoa käytetään [Repeat Track] -toiminnon ollessa valittuna, >>I-painiketta painettaessa [Repeat Track] -toiminto peruutetaan ja satunnaistoisto aloitetaan Music-kansion ensimmäisestä kappaleesta.
- Toistuvan toiston aikana SongPalin luettelonäyttö ei ole käytettävissä. Jos haluat ottaa luettelonäytön käyttöön, poista satunnaistoistotila käytöstä.

## <span id="page-14-1"></span>Handsfree-puhelut (vain BLUETOOTH-toiminnolla)

Jos haluat käyttää matkapuhelinta, liitä se tähän laitteeseen. Lisätietoja on kohdassa ["BLUETOOTH](#page-8-3)[laitteen valmisteleminen" \(sivu 9\)](#page-8-3). [BT Phone] on lähdettä valittaessa käytettävissä vain silloin, kun SongPal-yhteys on muodostettu.

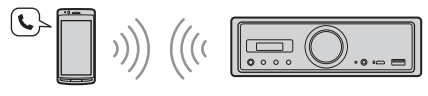

Suorita seuraavat toiminnot laitteen säätimillä.

## <span id="page-14-2"></span>Puhelun vastaanottaminen

1 Paina mitä tahansa painiketta, kun puhelu vastaanotetaan soittoäänellä. Puhelu alkaa.

### **Huomautus**

Soittoääni ja puhujan ääni kuuluvat vain FRONT AUDIO OUT -liitäntään liitetystä äänilaitteesta.

### **Puhelun hylkääminen**

Pidä seuraavaa painiketta painettuna:

- $-$  mitä tahansa muuta kuin SRC-painiketta 2 sekunnin ajan
- SRC-painiketta 1-2 sekunnin ajan.

## **Puhelun lopettaminen**

Paina SRC.

## <span id="page-14-3"></span>Puhelun soittaminen

Voit soittaa puhelun vain SongPalilla. Lisätietoja on kohdassa ["SongPal iPhone- ja Android](#page-15-2)[puhelimissa" \(sivu 16\).](#page-15-2)

## <span id="page-15-0"></span>Puhelun aikana käytettävissä olevat toiminnot

### **Soittoäänen äänenvoimakkuuden säätäminen**

Kierrä äänenvoimakkuussäädintä puhelun vastaanottamisen aikana.

### **Puhujan äänen äänenvoimakkuuden säätäminen**

Kierrä äänenvoimakkuussäädintä puhelun aikana.

### <span id="page-15-4"></span>**Toisen osapuolen äänenvoimakkuuden säätäminen (Mikrofonin vahvistuksen säätäminen)**

Paina  $\blacktriangleleft$  puhelun aikana. Säädettävät äänenvoimakkuustasot: [MIC High], [MIC Low], [MIC Middle].

### <span id="page-15-5"></span>**Kaiun ja kohinan vähentäminen (Kaiunpoisto/kaiunpoistotila)**

Paina **>>I** puhelun aikana Asetettavissa oleva tila: [ECNC 1], [ECNC 2].

### **Vaihtaminen handsfree-tilan ja kädessä pideltävän tilan välillä**

Voit vaihtaa puhelun äänen laitteen ja matkapuhelimen välillä painamalla puhelun aikana **>II**.

### **Huomautus**

Joissakin matkapuhelimissa tämä toiminto ei ehkä ole käytettävissä.

## <span id="page-15-1"></span>Hyödyllisiä toimintoja

## <span id="page-15-2"></span>SongPal iPhone- ja Androidpuhelimissa

SongPal-sovelluksen uusin versio on ladattava App Storesta iPhoneen tai Google Playstä Android-älypuhelimeen.

### **Huomautuksia**

- Noudata turvallisuussyistä paikallisia liikennelakeja ja -määräyksiä, äläkä käytä sovellusta ajon aikana.
- SongPal on sovellus, jonka avulla voit ohjata SongPalia tukevia Sony-äänilaitteita iPhone- tai Android-älypuhelimella.

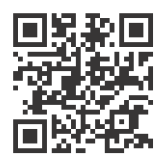

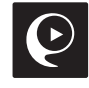

- SongPalilla tapahtuvan ohjauksen mahdollisuudet vaihtelevat liitetyn laitteen mukaan.
- Lisätietoja SongPalin toimintojen käytöstä saat iPhone- tai Android-älypuhelimen käyttöohjeesta.
- Lisätietoja SongPalista saat seuraavasta URL-osoitteesta:
- http://rd1.sony.net/help/speaker/songpal/ Käy alla olevassa sivustossa ja tarkista yhteensopivat iPhone- ja Android-älypuhelinmallit. iPhone: käy App Storessa Android-älypuhelin: käy Google Playssä

## <span id="page-15-3"></span>SongPal-yhteyden muodostaminen

1 Muodosta BLUETOOTH-yhteys iPhonetai Android-älypuhelimeen [\(sivu 9](#page-8-3)).

### 2 Käynnistä SongPal-sovellus.

iPhone- tai Android-älypuhelimeen muodostetaan yhteys. Lisätietoja iPhone- tai Android-älypuhelimen toiminnoista on sovelluksen ohjeessa.

### **Jos laitenumero tulee näyttöön**

Varmista, että numero (esim. 123456) tulee näyttöön, ja valitse sitten iPhone- tai Android-älypuhelimesta [Yes].

## Lähteen tai sovelluksen valitseminen

Voit valita halutun lähteen tai sovelluksen iPhone- tai Android-älypuhelimesta.

### **Lähteen valitseminen**

Paina toistuvasti SOURCE.

### **Huomautus**

Kun valittuna on "Settings", säätimet eivät laitteen ja kauko-ohjaimen äänenvoimakkuutta lukuun ottamatta toimi. Käytä iPhone- tai Android-älypuhelinta.

### **Lähdeluettelon näyttäminen**

Napauta SongPal-sovelluksessa lähdeluettelon kuvaketta.

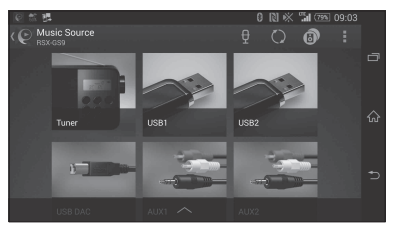

## Erilaisten tietojen lukeminen puheopastuksella (vain Androidälypuhelimet)

Vastaanotetut tekstiviestit sekä Twitter-, Facebookja kalenteri-ilmoitukset luetaan automaattisesti FRONT AUDIO OUT -liitäntään liitetyn äänilaitteen kautta.

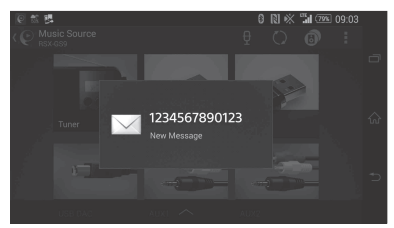

Lisätietoja asetuksista on sovelluksen ohjeessa.

## Vastaaminen tekstiviestiin (vain Android-älypuhelimet)

Voit vastata viestiin.

- **1** Napauta SongPal-sovelluksessa vastauskuvaketta. Viestin syöttönäyttö tulee näkyviin.
- **2** Luo vastausviesti puheentunnistuksella. Viestivaihtoehtojen luettelo tulee näkyviin.
- **3** Napauta haluttua viestiä. Viesti lähetetään.

Lisätietoja on sovelluksen ohjeessa.

## Ääni- ja näyttöasetusten määrittäminen

Voit säätää ääni- ja näyttöasetuksia iPhonetai Android-älypuhelimella.

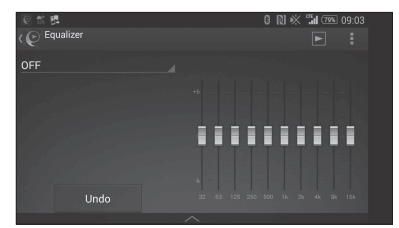

Lisätietoja asetuksista on sovelluksen ohjeessa.

## <span id="page-16-0"></span>Asetukset

## <span id="page-16-1"></span>Perusasetusten määrittäminen

Voit määrittää seuraavien asetusluokkien kohteet: Yleiset asetukset (General), Ääniasetukset (Sound), BLUETOOTH-asetukset (BT Setting). Myös SongPalin asetukset voidaan määrittää

([sivu 16](#page-15-3)).

(Kun valittuna on BT-puhelin, vain BLUETOOTHasetukset ovat käytettävissä.)

Suorita seuraavat toiminnot kauko-ohjaimella.

1 Paina MENU jonkin aikaa, valitse asetusluokka painamalla <sup>←</sup>tai •ia paina sitten ENTER.

Määritettävissä olevat kohteet vaihtelevat lähteen ja asetusten mukaan.

**2** Valitse asetukset painamalla  $\uparrow$  tai  $\downarrow$  ja paina sitten ENTER.

**Palaaminen edelliseen näyttöön** Paina **b**.

## <span id="page-16-2"></span>Yleisten asetusten määrittäminen (General)

### **Clock Adjust** [\(sivu 9\)](#page-8-4)

### <span id="page-16-4"></span>**Dimmer**

Himmentää näytön: [ON], [OFF], [Auto]. ([Auto] on käytettävissä vain silloin, kun valaistuksen ohjausjohto on liitetty ja ajovalo on käytössä.)

### **Optical Out**

Valitsee optisen lähdön asetuksen: [OFF], [48kHz], [96kHz]. (Laitteen äänenvoimakkuussäädin ei toimi, kun asetuksena on [48kHz] tai [96kHz].)

**BTM** (paras viritysmuisti) ([sivu 12\)](#page-11-3) (Käytettävissä vain silloin, kun viritin on valittuna.)

### <span id="page-16-3"></span>**Regional**

Rajoittaa vastaanoton tietylle alueelle: [ON], [OFF]. (Käytettävissä vain FM-lähetyksiä vastaanotettaessa.)

### **Firmware**

(Käytettävissä vain silloin, kun lähde on sammutettu ja kello on näytössä.) Tarkistaa/päivittää laiteohjelmiston version. Lisätietoja on takakannessa ilmoitetussa tukisivustossa.

Version

Näyttää nykyisen laiteohjelmiston version. Update

Käynnistää laiteohjelmiston päivitysprosessin: [NO], [YES].

Laiteohjelmistopäivityksen suorittaminen kestää muutaman minuutin. Älä käännä virta-avainta päivityksen aikana OFF-asentoon.

## <span id="page-17-0"></span>Ääniasetusten määrittäminen (Sound)

Tämä asetusvalikko voidaan avata myös painamalla SOUND-painiketta. Jos [Optical Out] -asetuksena on [48kHz] tai [96kHz], tämä asetusvalikko ei ole käytettävissä.

### **Subwoofer**

(Asetukseksi valitaan automaattisesti [OFF], kun [Optical Out] -asetuksena on [48kHz] tai [96kHz].) (Ei ole käytettävissä alkuperäisen DSD-toiston aikana, kun USB-DAC on valittuna.) Sub Level (bassokaiuttimen taso) Säätää bassokaiuttimen äänenvoimakkuustasoa:  $[-10dB] - [0dB] - [-10dB]$ . Sub Phase (bassokaiuttimen vaihe) Valitsee bassokaiuttimen vaiheen: [Normal], [Reverse]. LPF Freq (alipäästösuotimen taajuus) Valitsee bassokaiuttimen rajataajuuden: [OFF], [50Hz], [63Hz], [79Hz], [99Hz], [125Hz], [158Hz], [198Hz], [250Hz]. LPF Slope (alipäästösuotimen jyrkkyys) Valitsee LPF-tilan jyrkkyyden (toimii vain silloin, kun [LPF Freq] -asetuksena on muu kuin [OFF]): [SLP1] (-12dB/oktaavi), [SLP2] (-24dB/oktaavi), [SLP3] (-36dB/oktaavi), [SLP4] (-48dB/oktaavi). LPF Mode (alipäästösuotimen tila) Asettaa suotimen tilan: [Mono], [Stereo]. HPF Freq (ylipäästösuotimen taajuus) Valitsee etu-/takakaiuttimen rajataajuuden: [OFF], [50Hz], [63Hz], [79Hz], [99Hz], [125Hz], [158Hz], [198Hz], [250Hz]. HPF Slope (ylipäästösuotimen jyrkkyys) Valitsee HPF-tilan jyrkkyyden (toimii vain silloin, kun [HPF Freq] -asetuksena on muu kuin [OFF]): [SLP1] (-12dB/oktaavi), [SLP2] (-24dB/oktaavi), [SLP3] (-36dB/oktaavi), [SLP4] (-48dB/oktaavi).

### **Sub DSD** (bassokaiuttimen asetukset

DSD-toistoa varten) (Käytettävissä alkuperäisen DSD-toiston aikana, kun USB-DAC on valittuna.) LPF Freq (alipäästösuotimen taajuus) Valitsee bassokaiuttimen rajataajuuden: [OFF], [150Hz]. LPF Mode (alipäästösuotimen tila) Asettaa suotimen tilan: [Mono], [Stereo].

**Pos Custom** (paikan mukauttaminen)

[Pos Preset] -asetukseksi valitaan [Custom]. (Käytettävissä, kun valittuna on mikä tahansa muu lähde kuin BT-puhelin.) (Asetukseksi valitaan automaattisesti [OFF], kun [Optical Out] -asetuksena on [48kHz] tai [96kHz].) **Front Left, Front Right, Rear Left, Rear Right, Subwoofer** Määrittää halutun paikan ja kaiuttimen välisen etäisyyden.

Säädettävä alue: [0] – [350] cm ([Subwoofer] ei ole käytettävissä alkuperäisen DSD-toiston aikana, kun USB-DAC on valittuna.)

### **Pos Preset** (esiasetettu paikka)

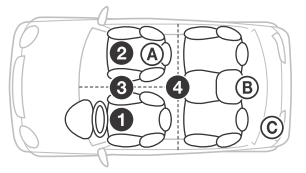

F/R Pos (etu-/takapaikka) Simuloi luonnollista äänikenttää viivästämällä kaiuttimista tulevaa ääntä paikkasi mukaan:

- **O** [Front Left],
- **@** [Front Right],
- $\bigcirc$  [Front],
- [ALL] (auton keskellä),

[Custom] ([Pos Custom] -kohdassa määritetty paikka), [OFF] (paikkaa ei ole määritetty) Adjust Pos\* (säädä paikkaa)

Hienosäätää kuuntelupaikan asetuksen:  $[-3] - [0] - [-3]$ .

Subwoofer\* (bassokaiuttimen paikka)

- [Near],
- [Normal],
- $\circledcirc$  [Far]

### **EQ10 Preset**

Valitsee taajuuskorjainasetuksen kymmenestä vaihtoehdosta tai poistaa toiminnon käytöstä: [OFF], [R & B], [Rock], [Pop], [Dance], [Hip-Hop], [Electronica], [Jazz], [Soul], [Country], [Custom] (SongPalissa määritetty taajuuskorjaimen käyrä). Taajuuskorjainasetus voidaan tallentaa kunkin lähteen osalta muistiin.

(Käytettävissä, kun valittuna on mikä tahansa muu lähde kuin BT-puhelin.) (Asetukseksi valitaan automaattisesti [OFF], kun [Optical Out] -asetuksena on [48kHz] tai [96kHz].) (Ei ole käytettävissä alkuperäisen DSD-toiston aikana, kun USB-DAC on valittuna.)

### **Balance**

Säätää äänen tasapainoa: [R-15] – [Center] – [L-15]. (Käytettävissä, kun valittuna on mikä tahansa muu lähde kuin BT-puhelin.) (Asetukseksi valitaan automaattisesti [OFF], kun [Optical Out] -asetuksena on [48kHz] tai [96kHz].)

### **Fader**

Säätää suhteellista tasoa:

[F-15] – [Center] – [R-15].

(Käytettävissä, kun valittuna on mikä tahansa muu lähde kuin BT-puhelin.) (Asetukseksi valitaan automaattisesti [OFF], kun [Optical Out] -asetuksena on [48kHz] tai [96kHz].)

### **Loudness**

Vahvistaa bassoa ja diskanttia kirkkaan äänen tuottamiseksi matalilla äänenvoimakkuuksilla: [OFF], [ON].

(Ei ole käytettävissä alkuperäisen DSD-toiston aikana, kun USB-DAC on valittuna.)

**DSEE HX** (digitaalinen äänenparannusmoduuli HX) Parantaa digitaalisesti pakattua ääntä palauttamalla pakkausprosessin aikana hävinneet äänet.

Tämä asetus voidaan tallentaa viritintä tai AUX-liitäntää lukuun ottamatta kunkin lähteen osalta muistiin.

Valitsee DSEE HX -tilan: [OFF], [ON].

(Käytettävissä vain silloin, kun valittuna on USB1, USB2, USB-DAC tai BT Audio.) (Asetukseksi valitaan automaattisesti [OFF], kun [Optical Out] -asetuksena on jokin muu kuin [OFF].) (Ei ole käytettävissä alkuperäisen DSD-toiston aikana, kun USB-DAC on valittuna.)

### <span id="page-18-1"></span>**AUX Level** (vain AUX1)

Säätää kunkin liitetyn lisälaitteen äänenvoimakkuustasoa:  $[-18dB] - [0dB] - [-8dB]$ . Tätä asetusta käytettäessä äänenvoimakkuustasoa ei tarvitse säätää laitteiden välillä.

Ei tule näyttöön, kun [F/R Pos] -asetuksena on [OFF].

## <span id="page-18-0"></span>BLUETOOTH-asetusten määrittäminen (BT Setting)

**BT Signal** (BLUETOOTH-signaali) ([sivu 10\)](#page-9-1) Ottaa BLUETOOTH-toiminnon käyttöön tai poistaa sen käytöstä.

**Pairing** (BLUETOOTH-pariliitos) [\(sivu 10\)](#page-9-0)

<span id="page-18-2"></span>**BTA Level** (BLUETOOTH-äänenvoimakkuustaso) Säätää kunkin liitetyn BLUETOOTH-laitteen äänenvoimakkuustasoa: [+6dB] – [0dB] – [-6dB]. Tätä asetusta käytettäessä äänenvoimakkuustasoa ei tarvitse säätää laitteiden välillä.

### <span id="page-18-3"></span>**Audio Codec**

Valitsee BLUETOOTH-äänikoodekin tyypin: [AUTO] (LDAC, AAC, SBC), [SBC]. (Ei ole käytettävissä SongPalilla.)

#### **Auto Answer**

Asettaa tämän laitteen vastaamaan saapuvaan puheluun automaattisesti: [OFF], [3sec], [10sec].

### <span id="page-18-4"></span>**Ring Tone**

Valitsee, kuuluuko soittoääni tästä laitteesta tai yhdistetystä matkapuhelimesta: [TONE 1] (tämä laite), [TONE 2] (matkapuhelin).

### **BT Initialize**

Alustaa kaikki BLUETOOTH-toimintoon liittyvät asetukset (esim. pariliitostiedot ja laitteen tiedot): [NO], [YES]. Kun hävität laitteen, alusta sen kaikki asetukset.

## Optisen lähdön asetus ja käytettävissä olevat ääniasetukset

Käytettävissä olevat ääniasetukset vaihtelevat optisen lähdön asetuksen ja valitun lähteen mukaan.

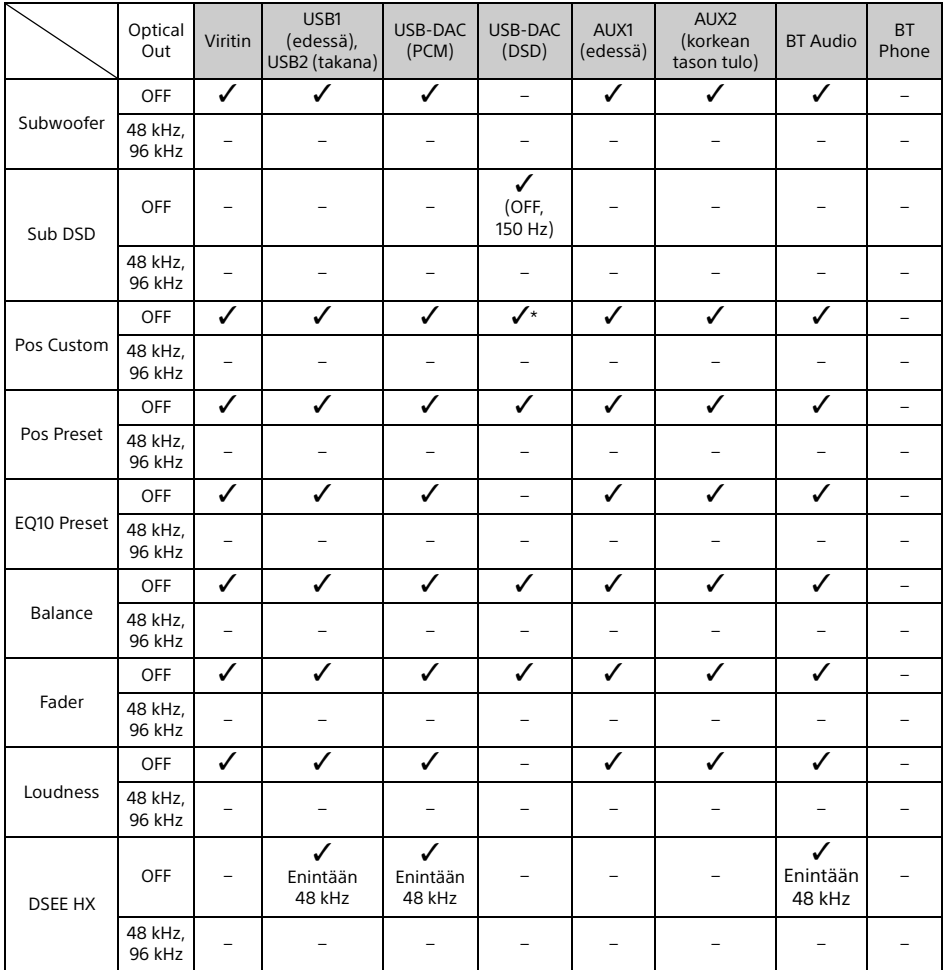

\* Vain [Pos Custom] -asetus [Subwoofer] ei ole käytettävissä.

## <span id="page-20-0"></span>Lisätietoja

## <span id="page-20-1"></span>Laiteohjelmiston päivittäminen

Voit päivittää laiteohjelmiston siirtymällä takakannessa ilmoitettuun tukisivustoon ja toimimalla verkossa annettujen ohjeiden mukaan. Laiteohjelmistopäivityksen suorittaminen kestää muutaman minuutin. Älä käännä virta-avainta päivityksen aikana OFF-asentoon.

### **Huomautus**

Laiteohjelmiston päivittämiseen tarvitaan USB-laite (lisävaruste). Tallenna päivitysohjelma USB-laitteeseen, liitä laite USB1-liitäntään (edessä) ja suorita sitten päivitys. USB2-liitäntää (takana) ei voi käyttää päivitykseen.

## <span id="page-20-2"></span>Varotoimet

- Anna laitteen jäähtyä, jos auto on ollut pysäköitynä suorassa auringonvalossa.
- Älä jätä äänilaitteita auton sisälle, sillä suoran auringonvalon aiheuttama kuumuus voi vahingoittaa niitä.
- Tehoantenni työntyy auton tyypistä riippuen automaattisesti esiin.
- Kun käytät laitetta kylmässä paikassa, äänenvoimakkuussäädin voi kääntyä hieman raskaasti.

### **Hyvän äänenlaadun varmistaminen**

Älä läikytä nesteitä laitteen päälle.

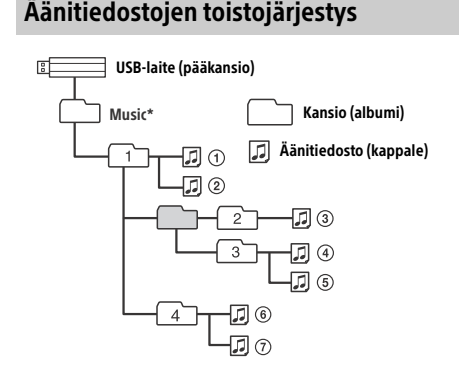

\* Pääkansion Music-kansion nimessä saa käyttää sekä isoja että pieniä kirjaimia ilman rajoituksia. (Music, music ja MUSIC kelpaavat kaikki.)

## <span id="page-20-3"></span>Tietoja iPod-laitteesta

 Voit muodostaa yhteyden seuraaviin iPodmalleihin. Päivitä iPod-laitteisiin uusin ohjelmisto ennen käyttöä.

Yhteensopivat iPhone- ja iPod-mallit

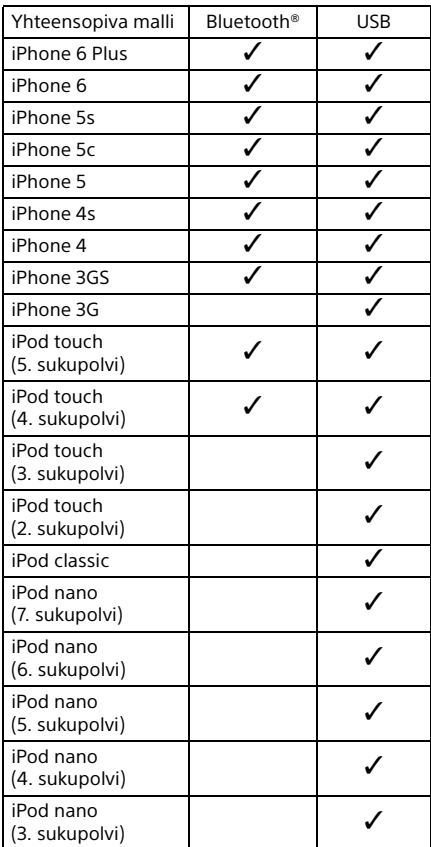

 Made for iPod- ja Made for iPhone -merkinnät tarkoittavat, että elektroninen lisälaite on suunniteltu käytettäväksi erityisesti iPod- tai iPhone-laitteen kanssa ja lisälaitteen kehittäjä takaa, että laite on Applen suorituskykyä koskevien standardien mukainen. Apple ei vastaa tämän laitteen toiminnasta tai siitä, että laite on turvallisuusmääräysten ja muiden lakisääteisten standardien mukainen. Huomaa, että tällaisen lisälaitteen käyttö iPod- tai iPhone-laitteen kanssa voi vaikuttaa langattomaan suorituskykyyn.

Jos sinulla on laitteeseen liittyviä kysymyksiä tai ongelmia, joita ei käsitellä tässä käyttöohjeessa, ota yhteyttä lähimpään Sony-jälleenmyyjään.

## <span id="page-21-0"></span>Ylläpito

### **Kauko-ohjaimen litiumpariston vaihtaminen**

Normaaliolosuhteissa paristo kestää noin yhden vuoden. (Käyttöikä voi olla tätä lyhyempi käyttöolosuhteiden mukaan.) Pariston varauksen ehtyessä kauko-ohjaimen toimintasäde lyhenee.

### **HUOMIO**

Pariston virheellinen vaihto voi aiheuttaa räjähdysvaaran. Vaihda paristo ainoastaan samanlaiseen tai vastaavaan paristoon.

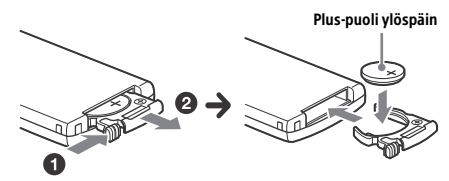

### **Litiumparistoa koskevia huomautuksia**

- Säilytä litiumparisto lasten ulottumattomissa. Jos paristo nielaistaan, ota välittömästi yhteyttä lääkäriin.
- Pyyhi paristo kuivalla liinalla, jotta pariston kosketuspinnat toimivat tehokkaasti.
- Huomioi oikea napaisuus, kun asennat pariston.
- Älä tartu paristoon metallisilla pinseteillä, koska ne saattavat aiheuttaa oikosulun.

### **VAROITUS**

Paristo voi räjähtää, jos sitä käsitellään väärin. Älä lataa tai pura paristoa tai hävitä sitä polttamalla.

## <span id="page-21-1"></span>Tekniset tiedot

### Viritinosio

### **FM**

Viritysalue: 87,5–108,0 MHz Antenniliitäntä: Ulkoisen antennin liitäntä Välitystaajuus: FM CCIR: -1 956,5 – -487,3 kHz ja +500,0 – +2 095,4 kHz Käyttökelpoinen herkkyys: 8 dBf Selektiivisyys: 75 dB, 400 kHz Signaali-kohinasuhde: 73 dB Erottelu: 50 dB, 1 kHz Taajuusvaste: 20 – 15 000 Hz **MW/LW**

Viritysalue:

MW: 531 – 1 602 kHz LW: 153–279 kHz Antenniliitäntä: Ulkoisen antennin liitäntä Herkkyys: MW: 26 μV, LW: 50 μV

### <span id="page-21-2"></span>USB-soitinosio

Liittymä: USB (nopea) Enimmäisvirta: 1,5 A (USB BC1.2 -yhteensopiva) Tunnistettavissa olevien kansioiden enimmäismäärä: 997 (pääkansiossa oleva Music-kansio mukaan lukien) Tunnistettavissa olevien kappaleiden enimmäismäärä: 10 000 Vastaava koodekki: MP3 (.mp3): 16/22,05/24/32/44,1/48 kHz, 16–320 kbps (CBR/VBR) AAC (.m4a, .mp4, .3gp): 16/22,05/24/32/44,1/48/88,2/96 kHz, 16–320 kbps (CBR/VBR) WMA (.wma): 32/44,1/48 kHz, 16–320 kbps (CBR/VBR) WAV (.wav): 16/22,05/24/32/44,1/48/88,2/96/176,4/ 192 kHz (16-/24-bittinen) AIFF (.aiff, .aif): 32/44,1/48/88,2/96/176,4/192 kHz (16-/24-bittinen) FLAC (.flac): 16/22,05/24/32/44,1/48/88,2/96/176,4/ 192 kHz (16-/24-bittinen) ALAC (.m4a): 16/22,05/24/32/44,1/48/88,2/96/176,4/ 192 kHz (16-/24-bittinen) DSD (DSF/DSDIFF)\* (.dsf, .dff): 2,8 MHz (1-bittinen)

A-tyyppisen USB-liitännän kautta, PCM-muunnos suoritetaan toiston aikana

### USB-DAC-soitinosio

Liittymä: USB micro-B Signaali-kohinasuhde: 117 dB (1 kHz) Taajuusvaste: 20 Hz – 90 kHz (–3 dB) Harmoninen kokonaissärö: enintään 0,007 % (1 kHz) Vastaava dataliitäntä, näytteenottotaajuus ja bittisyyyys: PCM: enintään 192 kHz / 24-bittinen DSD: Alkuperäinen ASIO: 2,8 MHz / 1-bittinen, 5,6 MHz / 1-bittinen DoP: 2,8 MHz / 1-bittinen, 5,6 MHz / 1-bittinen

### Langaton tietoliikenne

Tietoliikennejärjestelmä: BLUETOOTH-standardin versio 3.0 Lähtö: BLUETOOTH-standardin teholuokka 2 (enintään +4 dBm) Enimmäisyhteysalue: näköetäisyydellä 7 m\*1 Taajuusalue: 2,4 GHz:n kaista (2,4000–2,4835 GHz) Modulaatiotapa: FHSS Yhteensopivat BLUETOOTH-profiilit\*2: A2DP (Advanced Audio Distribution Profile) 1.3 AVRCP (Audio Video Remote Control Profile) 1.5 HFP (Handsfree Profile) 1.6 SPP (Serial Port Profile) Vastaava koodekki: SBC (.sbc), AAC (.m4a) ja LDAC (.ldac)

\*1 Todelliseen yhteysalueeseen vaikuttavat useat tekijät, kuten laitteiden välissä olevat esteet, mikroaaltouunin lähellä olevat magneettikentät, staattinen sähkö, vastaanottoherkkyys, antennin suorituskyky, käyttöjärjestelmä, ohjelmistosovellus jne.

\*2 BLUETOOTH-standardiprofiilit määrittävät laitteiden välisen BLUETOOTH-tiedonsiirron käyttötilan.

### Yleistä

DAC (Digital Audio Converter) -laite: ES9018S, valmistanut ESS Technology, Inc.

Lähdöt:

Äänilähtöliitäntä (FRONT, REAR, SUB) Tehoantenni / tehoantennin ohjausliitäntä (REM OUT)

Optinen lähtöliitäntä

Tulot:

Korkean tason tuloliitäntä (3–12 V) Kauko-ohjaimen tuloliitäntä Antennin tuloliitäntä MIC-tuloliitäntä AUX-tuloliitäntä (stereominiliitäntä) Tyypin A USB-liitäntä (edessä, takana) USB micro-B -liitäntä Tehontarve: 12 V:n tasavirta, auton akku (negatiivinen maadoitus)

Nimellinen virrankulutus: 10 A

Mitat: noin 178 mm  $\times$  50 mm  $\times$  167 mm (I/k/s) Asennusmitat: noin 182 mm × 53 mm × 154 mm (l/k/s) Paino: noin 1,5 kg Pakkauksen sisältö: Päälaite (1) Kauko-ohjain (1): RM-X262 Mikrofoni (1) Asennukseen ja liitäntöihin tarvittavat osat (1 sarja) USB-kaapeli (1)

Muotoilu ja tekniset tiedot voivat muuttua ilman erillistä ilmoitusta.

## Tekijänoikeudet

Bluetooth®-sana ja -logot ovat Bluetooth SIG, Inc:n omistamia rekisteröityjä tavaramerkkejä, joita Sony Corporation käyttää lisenssillä. Muut tavaramerkit ja tuotenimet ovat omistajiensa omaisuutta.

N-merkki on NFC Forum, Inc:n tavaramerkki tai rekisteröity tavaramerkki Yhdysvalloissa ja muissa maissa.

Windows Media on Microsoft Corporationin rekisteröity tavaramerkki tai tavaramerkki Yhdysvalloissa ja/tai muissa maissa.

Tätä tuotetta suojaavat tietyt Microsoft Corporationin immateriaalioikeudet. Näiden tekniikoiden käyttö ja jakelu tämän tuotteen ulkopuolella on kielletty ilman Microsoftin tai valtuutetun Microsoft-tytäryhtiön myöntämää lupaa.

iPhone, iPod, iPod classic, iPod nano ja iPod touch ovat Apple Inc:n rekisteröityjä tavaramerkkejä Yhdysvalloissa ja muissa maissa. App Store on Apple Inc:n palvelumerkki.

MPEG Layer-3 -äänikoodaustekniikkaa ja -patentteja käytetään Fraunhofer IIS:n ja Thomsonin luvalla.

Google, Google Play ja Android ovat Google Inc:n tavaramerkkejä.

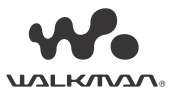

WALKMAN® ja WALKMAN®-logo ovat Sony Corporationin rekisteröityjä tavaramerkkejä.

LDAC™ ja LDAC-logo ovat Sony Corporationin tavaramerkkejä.

### **libFLAC**

Copyright (C) 2000–2009 Josh Coalson Copyright (C) 2011–2013 Xiph.Org Foundation

Uudelleenjakelu ja käyttö lähde- ja binäärimuodossa muuttamattomana tai muutettuna on sallittua sillä edellytyksellä, että seuraavat ehdot täyttyvät:

- Lähdekoodin uudelleenjakelun yhteydessä on mainittava edellä oleva tekijänoikeusilmoitus, nämä ehdot ja seuraava vastuuvapautuslauseke.
- Binäärikoodin uudelleenjakelun yhteydessä edellä oleva tekijänoikeusilmoitus, nämä ehdot ja seuraava vastuuvapautuslauseke on liitettävä jakelun mukana toimitettavaan dokumentaatioon ja/tai muihin materiaaleihin.
- Xiph.org Foundationin nimeä tai sen sisällöntuottajien nimiä ei saa käyttää tämän ohjelmiston pohjalta johdettujen tuotteiden markkinoinnissa ilman ennalta myönnettyä kirjallista lupaa.

TÄMÄ OHJELMISTO TOIMITETAAN "SELLAISENAAN" JA TEKIJÄNOIKEUKSIEN HALTIJAT JA MUUT SISÄLLÖNTUOTTAJAT EIVÄT MYÖNNÄ MITÄÄN SUORAA TAI EPÄSUORAA TAKUUTA MUKAAN LUKIEN RAJOITTAMATTA TAKUUTA KAUPALLISTETTAVUUDESTA TAI SOVELTUVUUDESTA TIETTYYN TARKOITUKSEEN. SÄÄTIÖ TAI SISÄLLÖNTUOTTAJAT EIVÄT MISSÄÄN OLOSUHTEISSA VASTAA MISTÄÄN MILLÄ TAHANSA TAVALLA AIHEUTUNEISTA TAI TEOREETTISEN VASTUUSEEN, KUTEN SOPIMUSRIKKOMUKSEEN, ANKARAAN VASTUUSEEN TAI MUUHUN OIKEUSPERUSTEESEEN (MUKAAN LUKIEN HUOLIMATTOMUUS JA MUUT VASTAAVAT SYYT), PERUSTUVISTA SUORISTA, EPÄSUORISTA, SATUNNAISISTA, ERITYISISTÄ, ESIMERKINOMAISISTA TAI VÄLILLISISTÄ VAHINGOISTA (MUKAAN LUKIEN RAJOITTAMATTA KORVAAVIEN TAVAROIDEN TAI PALVELUJEN HANKKIMINEN, KÄYTTÖMAHDOLLISUUKSIEN, TIETOJEN TAI VOITTOJEN MENETTÄMINEN TAI LIIKETOIMINNAN KESKEYTYMINEN), JOTKA LIITTYVÄT TÄMÄN OHJELMISTON KÄYTTÖÖN, VAIKKA TÄLLAISTEN VAHINKOJEN MAHDOLLISUUDESTA OLISI TIEDOTETTU.

## <span id="page-23-0"></span>Vianmääritys

Seuraavan tarkistuslistan avulla voit korjata laitteen käytön aikana mahdollisesti ilmenevät ongelmat. Ennen kuin käyt alla olevan tarkistuslistan läpi, tarkista liitännät ja käyttöohjeet. Lisätietoja sulakkeen käytöstä ja laitteen irrottamisesta kojelaudasta on kohdassa ["Liitännät/asennus" \(sivu 29\).](#page-28-1) Jos ongelma ei ratkea, käy takakannessa ilmoitetussa tukisivustossa.

## Yleistä

### **Laite ei saa virtaa.**

- $\rightarrow$  Jos laitteen virta katkaistaan ja näyttö sammuu, laitetta ei voi käyttää kauko-ohjaimella.
	- Kytke laitteeseen virta painamalla laitteen SRC-painiketta.

### **Ääntä ei kuulu tai ääni on hyvin hiljainen.**

- Etu-taka-tasapainonsäätimen [Fader] asento ei vastaa kaksitiekaiutinjärjestelmää.
- → Laitteen ja/tai yhdistetyn laitteen äänenvoimakkuus on asetettu hyvin hiljaiseksi.
	- Lisää laitteen ja yhdistetyn laitteen äänenvoimakkuutta.

### **Muisti on tyhjennetty.**

- → Palautuspainiketta on painettu. Tallenna tiedot uudelleen muistiin.
- Virtajohto tai akku on irrotettu tai niitä ei ole liitetty oikein.

### **Tallennetut asemat ja oikea aika on poistettu. Sulake on palanut.**

### **Virta-avainta käännettäessä kuuluu ääni.**

 Johtoja ei ole liitetty auton lisälaitteiden virtaliitäntään oikein.

### **Tiedot katoavat näyttöikkunasta tai ne eivät ilmesty siihen.**

- [Dimmer] (valonsäädin) -asetukseksi on valittu [ON] [\(sivu 17](#page-16-4)).
- Näyttö sammuu, jos painat OFF-painiketta jonkin aikaa.
	- Paina laitteen SRC-painiketta, kunnes näyttö avautuu.

### **Toimintopainikkeet eivät toimi.**

- → Liitännät on tehty väärin.
	- Tarkista laitteen liitännät. Jos ongelma ei korjaannu, paina asetusten palautuspainiketta ([sivu 9\)](#page-8-1). Muistiin tallennetut sisällöt poistetaan. Älä turvallisuussyistä palauta laitteen asetuksia ajon aikana.

### Radiovastaanotto

### **Asemia ei voi vastaanottaa. Äänessä on melua.**

- Liitännät on tehty väärin.
	- Tarkista auton antennin liitännät.
	- Jos auton antenni ei työnny esiin, tarkista tehoantennin ohjausjohdon liitännät.

### **Esiviritys ei ole mahdollista.**

Lähetyssignaali on liian heikko.

### RDS

### **SEEK-toiminto käynnistyy muutaman minuutin kuuntelun jälkeen.**

- Asema ei tue TP-toimintoa tai sen signaali on heikko.
	- Poista TA-toiminto käytöstä [\(sivu 12](#page-11-4)).

### **Liikennetiedotteita ei ole.**

- → Ota TA-toiminto käyttöön ([sivu 12\)](#page-11-4).
- Asema ei lähetä liikennetiedotteita, vaikka se tukee TP-toimintoa.
	- Viritä toinen asema.

### **Ohjelmapalvelun nimi vilkkuu.**

- Nykyisellä asemalla ei ole vaihtoehtoista taajuutta.
	- Paina  $\blacktriangleleft$ / $\blacktriangleright$ I. kun ohielmapalvelun nimi vilkkuu. Näyttöön tulee [PI Seek], ja laite alkaa hakea toista taajuutta, jolla on samat PI-tiedot (ohielman tunnistetiedot).

## USB-laitteen toisto

### **Kohteita ei voi toistaa USB-keskittimen kautta.**

 Tämä laite ei tunnista USB-keskittimeen liitettyjä USB-laitteita.

#### **USB-laitteessa olevien sisältöjen toistaminen kestää tavallista kauemmin.**

→ USB-laitteessa on monta tiedostoa tai monimutkainen tiedostorakenne.

### **Ääni katkeilee.**

- Ääni voi suurta bittinopeutta käytettäessä katkeilla.
- → DRM (Digital Rights Management) tiedostoja ei joissakin tapauksissa ehkä voi toistaa.

### **Äänitiedostoa ei voi toistaa.**

- Muilla kuin FAT16-, FAT32- tai exFATtiedostojärjestelmillä alustetut USB-laitteet eivät ole tuettuja.\*
- \* Tämä laite tukee FAT16-, FAT32- ja exFAT-järjestelmiä, mutta kaikki USB-laitteet eivät välttämättä tue näitä FAT-järjestelmiä. Katso lisätietoja USB-laitteen käyttöohjeesta tai ota yhteyttä laitteen valmistajaan.

### **Seuraavaan tai edelliseen kappaleeseen ei voi siirtyä.**

→ Kun näytössä näkyy [\*] USB-laitteen liittämisen jälkeen, laite lukee liitetyn laitteen tiedostorakennetta. Odota, kunnes luku on päättynyt.

#### **Näytteenottotaajuutta ja bittisyvyyttä ei näytetä tai näytössä on väärä näytteenottotaajuus ja bittisyvyys.**

- Varmista, että USB-laitteessa olevat sisällöt sisältävät näytteenottotaajuuteen ja bittisyvyyteen liittyvät tiedot.
- → Odota hetki ja paina sitten DSPL-painiketta uudelleen. Tietojen lukeminen voi kestää jonkin aikaa.
- → Kun USB1- tai USB2-liitäntään on liitetty iPod-/iPhone-laite, näytteenottotaajuutta ja bittisyvyyttä ei näytetä.

### USB DAC -toisto

### **Ääntä ei kuulu.**

- Varmista, että High-Resolution USB Audio -ääntä tukeva laite ja laite on liitetty toisiinsa oikein.
- Varmista, että High-Resolution USB Audio -ääntä tukevan laitteen asetukset on määritetty oikein.

### **Näytteenottotaajuutta ja bittisyvyyttä ei näytetä tai näytössä on väärä näytteenottotaajuus ja bittisyvyys.**

- Varmista, että High-Resolution USB Audio -ääntä tukevan laitteen ja äänentoisto-ohjelmiston tai -sovelluksen asetukset on määritetty oikein.
- → Odota hetki ja paina sitten DSPL-painiketta uudelleen. Tietojen lukeminen voi kestää jonkin aikaa.
- Äänentoisto-ohjelmistosta tai -sovelluksesta riippuen näytössä näytettävä bittisyvyys voi poiketa äänitiedoston todellisesta bittisyvyydestä.

### Tietokoneen toiminta

### **Ääntä ei kuulu tai ääntä ei toisteta oikein.**

- → Laite ei tunnista tietokonetta USB-laitteeksi. Käynnistä tietokone uudelleen.
	- $-$  Asenna Sony USB Device Driver -ohjainohjelmisto Windows-tietokoneeseen, jos sitä ei ole vielä asennettu. Lisätietoja ohjainohjelmistosta saat takakannessa ilmoitetusta tukisivustosta. Asennusohjeet löydät tietokoneen käyttöoppaasta.
- → Lisää tietokoneen tai ohielmiston äänenvoimakkuutta.
- → Tietokone yhdistetään laitteeseen, kun äänentoisto-ohjelmisto on käytössä.
	- Käynnistä tietokoneessa oleva äänentoistoohjelmisto uudelleen.
- Varmista, että käytettävä äänentoisto-ohjelmisto tukee High-Resolution Audio -tiedostoja. Suosittelemme Hi-Res Audio Playerin tai Media Gon käyttöä. Lisätietoja on takakannessa ilmoitetussa tukisivustossa.
- → Tietokone siirtyy toiston aikana valmius-, lepotai horrostilaan.
	- Käynnistä tietokoneessa oleva äänentoistoohjelmisto uudelleen.
- Varmista, että tietokoneen äänilaiteasetukset on määritetty oikein.

Lisätietoja on tietokoneen mukana toimitetussa oppaassa.

- → Poista tietokoneen tai äänentoisto-ohjelmiston äänenvaimennustoiminto käytöstä.
- Varmista, että käytät digitaalista toistotoimintoa tukevaa CD-asemaa.

### NFC-toiminto

### **Yhteyden muodostaminen yhdellä kosketuksella (NFC) ei ole mahdollista.**

- Laitteen BLUETOOTH-signaali ei ole käytössä.
	- Paina kauko-ohjaimen MENU-painiketta jonkin aikaa, valitse [BT Setting] > [BT Signal] ja paina sitten ENTER-painiketta.
- → Jos älypuhelin ei reagoi kosketukseen, toimi seuraavasti:
	- Tarkista, että älypuhelimen NFC-toiminto on otettu käyttöön.
	- Siirrä älypuhelimen N-merkki laitteen N-merkkiä lähemmäksi.
	- $-$  Jos älypuhelin on kotelossa, ota se siitä esiin.
- → NFC-toiminnon vastaanottoherkkyys vaihtelee laitekohtaisesti.

Jos yhteyden muodostaminen älypuhelimeen yhdellä kosketuksella epäonnistuu useamman kerran, muodosta BLUETOOTH-yhteys manuaalisesti.

### BLUETOOTH-toiminto

### **Yhteyttä muodostava laite ei tunnista tätä laitetta.**

- Siirrä tämä laite ennen pariliitoksen muodostamista pariliitoksen valmiustilaan.
- → Kun tämä laite on yhdistetty BLUETOOTHlaitteeseen, sitä ei havaita toisesta laitteesta.  $-$  Katkaise nykyinen yhteys ja hae tämä laite
- toisesta laitteesta. → Kun laitepari on muodostettu, ota BLUETOOTHsignaalilähtö käyttöön ([sivu 10](#page-9-1)).

### **Yhteyden muodostaminen ei onnistu.**

- Yhteyttä hallitaan yhdeltä puolelta (tästä laitteesta tai BLUETOOTH-laitteesta), mutta ei molemmista.
	- Muodosta yhteys BLUETOOTH-laitteesta tähän laitteeseen tai toisin päin.

### **Havaitun laitteen nimi ei tule näyttöön.**

→ Toisen laitteen tilasta riippuen nimeä ei ehkä voi hakea.

### **Soittoääntä ei kuulu.**

- Säädä äänenvoimakkuutta kiertämällä äänenvoimakkuussäädintä puhelun vastaanottamisen aikana.
- Yhteyttä muodostavasta laitteesta riippuen soittoääntä ei ehkä lähetetä oikein. Valitse [Ring Tone] -asetukseksi [TONE 1]
	- [\(sivu 19\)](#page-18-4).
- → Soittoääni kuuluu vain FRONT AUDIO OUT -liitäntään liitetystä äänilaitteesta.
	- Liitä äänilaite laitteen FRONT AUDIO OUT -liitäntään.

### **Puhujan ääni ei kuulu.**

- → Puhujan ääni kuuluu vain FRONT AUDIO OUT -liitäntään liitetystä äänilaitteesta.
	- Liitä äänilaite laitteen FRONT AUDIO OUT -liitäntään.

### **Soittaja sanoo, että ääni on liian hiljainen tai liian voimakas.**

 Säädä äänenvoimakkuutta mikrofonin vahvistuksen säädöllä [\(sivu 16\)](#page-15-4).

### **Puhelinkeskusteluiden aikana kuuluu kaikua tai melua.**

- Vähennä äänenvoimakkuutta.
- → Valitse EC/NC-tilaksi [ECNC 1] tai [ECNC 2] [\(sivu 16\)](#page-15-5).
- $\rightarrow$  Jos muu taustaääni kuin puhelun soittoääni kuuluu voimakkaana, yritä vaimentaa kyseistä ääntä.

Esimerkki: Jos ikkuna on auki ja kuuluu voimakasta liikenteen melua, sulje ikkuna. Jos ilmastointilaite on äänekäs, vähennä sen tehoa.

### **Puhelimen äänenlaatu on heikko.**

- Puhelimen äänenlaatu vaihtelee matkapuhelimen vastaanotto-olosuhteiden mukaan.
	- $-$  Siirrä auto paikkaan, jossa voit parantaa matkapuhelimen signaalia, jos vastaanotto on heikko.

### **Yhdistetyn äänilaitteen ääni on heikko (voimakas).**

- Äänenvoimakkuustaso vaihtelee äänilaitteen mukaan.
	- Säädä yhdistetyn äänilaitteen tai tämän laitteen äänenvoimakkuutta.

### **Ääni hyppii BLUETOOTH-äänilaitteen sisällön toiston aikana.**

- Vähennä laitteen ja BLUETOOTH-äänilaitteen välistä etäisyyttä.
- → Jos BLUETOOTH-äänilaitetta säilytetään kotelossa, joka häiritsee signaalien kulkua, poista äänilaite kotelosta käytön ajaksi.
- Lähellä on käytössä useita BLUETOOTH-laitteita tai muita radioaaltoja lähettäviä laitteita. Sammuta muut laitteet.
	- Lisää etäisyyttä muihin laitteisiin.
- Äänentoisto keskeytyy hetkellisesti, kun tämän laitteen ja matkapuhelimen välille muodostetaan yhteyttä. Kyseessä ei ole vika.

### **Yhdistettyä BLUETOOTH-äänilaitetta ei voi ohjata.**

 Varmista, että yhdistetty BLUETOOTH-äänilaite tukee AVRCP-profiilia.

### **Jotkin toiminnot eivät toimi.**

 Varmista, että yhteyttä muodostava laite tukee kyseisiä toimintoja.

### **Puheluun vastataan tahattomasti.**

 Yhteyttä muodostava puhelin on asetettu vastaamaan puheluun automaattisesti.

#### **Pariliitoksen muodostaminen epäonnistui aikakatkaisun vuoksi.**

- → Yhteyttä muodostavasta laitteesta riippuen pariliitoksen muodostamiselle varattu aika voi olla lyhyt.
	- Yritä muodostaa pariliitos annetussa ajassa.

### **BLUETOOTH-toimintoa ei voi käyttää.**

→ Sammuta laite painamalla OFF-painiketta yli 2 sekunnin ajan ja käynnistä sitten laite uudelleen.

### **Auton kaiuttimista ei kuulu ääntä handsfreepuhelun aikana.**

→ Jos ääni kuuluu matkapuhelimesta, aseta matkapuhelin toistamaan ääni auton kaiuttimista.

### SongPalin käyttö

### **Sovelluksen nimi ei vastaa todellista sovellusta SongPal-sovelluksessa.**

→ Käynnistä sovellus uudelleen SongPalsovelluksesta.

### **Kun SongPal-sovellusta käytetään BLUETOOTHyhteyden kautta, näyttöön vaihtuu automaattisesti [BT Audio].**

- → SongPal-sovellus tai BLUETOOTH-toiminto toimii väärin.
- Suorita sovellus uudelleen.

### **SongPal-sovelluksen yhteys katkaistaan automaattisesti, kun näyttöön vaihtuu [iPod1] tai [iPod2].**

- → SongPal-sovellus ei tue iPod-toistoa iPhonepuhelimessa tai iPod-laitteessa.
	- Vaihda laitteen lähteeksi muu kuin [iPod1] tai [iPod2] ja muodosta sitten SongPal-yhteys ([sivu 16](#page-15-3)).

### Virhenäytöt/-sanomat

### RDS:

### **NO AF:** Vaihtoehtoisia taajuuksia ei ole.

→ Paina I<</a>
Heta kun ohielmapalvelun nimi vilkkuu. Laite alkaa hakea toista taajuutta, jolla on samat PI-tiedot (ohjelman tunnistetiedot). (Näyttöön tulee [PI Seek].)

### **NO PI:** Ohjelmaa ei tunnisteta.

→ Asema ei lähetä PI-tietoja tai laite ei pysty seuraamaan asemaa samoilla PI-tiedoilla.

### **NO TP:** Liikenneohjelmia ei ole.

 Laite jatkaa käytettävissä olevien TP-asemien hakemista.

### USB-laitteessa olevan sisällön toisto:

### **Device Error:** USB-laitteessa olevaa sisältöä ei voi toistaa.

Liitä USB-laite uudelleen.

**No Device:** USB-laitetta ei ole liitetty tai sitä ei tunnisteta.

- → Varmista, että USB-laite tai USB-kaapeli on liitetty kunnolla.
- MTP-tilassa olevaa USB-laitetta ei voi käyttää. - Aseta USB-yhteystilaksi MSC.

**No Music:** Toistettavissa olevia tiedostoja ei ole.

- → Liitä USB-laite, jolla on toistettavissa olevia tiedostoja ([sivu 22\)](#page-21-2).
- Varmista, että Music-kansio sijaitsee suoraan USB-laitteen pääkansion alla ja että toistettavat tiedostot on tallennettu tähän kansioon.

**No Output:** Äänisignaaleja ei toisteta OPTICAL OUT -liitännästä.

 Äänisignaaleja ei toisteta OPTICAL OUT -liitännästä, kun alkuperäinen DSD-toisto suoritetaan USB micro-B -liitännän kautta.

### **No Support:** USB-laitetta ei tueta.

- Lisätietoja USB-laitteesi yhteensopivuudesta saat takakannessa ilmoitetusta tukisivustosta.
- USB-keskittimiä ei tueta.

**Overload:** USB-laite on ylikuormitettu.

- → Irrota USB-laite ja valitse toinen lähde painamalla SRC.
- USB-laite on vioittunut tai liitettynä on laite, jota ei tueta.

**Please Wait:** Tietoja luetaan.

→ Odota, kunnes luku on päättynyt, ja toisto käynnistyy automaattisesti. Tämä voi tiedostorakenteen mukaan kestää jonkin aikaa.

### BLUETOOTH-toiminto:

**No Device:** BLUETOOTH-laitetta ei ole liitetty tai sitä ei tunnisteta.

 Varmista, että BLUETOOTH-laite on liitetty kunnolla tai että BLUETOOTH-laitteeseen on muodostettu BLUETOOTH-yhteys.

## SongPalin käyttö:

**APP List:** USB-laitteen sisältöluettelo on auki.

 $\rightarrow$  Sulje sovelluksen luettelo painiketoimintojen ottamiseksi käyttöön.

**APP Menu:** Sovelluksen asetusnäyttö on auki.

→ Sulje sovelluksen asetusnäyttö painiketoimintojen ottamiseksi käyttöön.

**Disconnect:** Sovelluksen yhteys on katkaistu. → Muodosta SongPal-yhteys [\(sivu 16\)](#page-15-3).

**Open APP:** SongPal-sovellus ei ole käynnissä. → Käynnistä sovellus.

**Settings:** Sovelluksen äänten asetusnäyttö, yleinen asetusnäyttö tai BLUETOOTH-asetusnäyttö on auki.

→ Sulie sovelluksen asetusnäyttö painiketoimintojen ottamiseksi käyttöön.

Jos nämä ratkaisut eivät korjaa ongelmaa, ota yhteyttä lähimpään Sony-jälleenmyyjään.

## <span id="page-28-1"></span><span id="page-28-0"></span>Liitännät/asennus

## <span id="page-28-2"></span>Varoituksia

- **Liitä kaikki maadoitusjohdot yhteiseen maadoituspisteeseen.**
- Älä anna johtojen jäädä ruuvin alle tai liikkuvien osien (esimerkiksi istuinkiskon) väliin.
- Katkaise oikosulkujen välttämiseksi sytytys ennen liitäntöjen tekemistä.
- Kun teet virtaliitäntöjä, liitä ensin liitin (6) ja sen jälkeen liitin (7).
- Liitä virtajohto ⑥ laitteeseen ja kaiuttimiin, ennen kuin liität sen lisälaitteiden virtaliitäntään.
- Eristä kaikki irralliset, liittämättömät johdot turvallisuussyistä sähköteipillä.

### **Turvallisuutta koskeva huomautus**

Varmista liikenneonnettomuuden välttämiseksi, että liitetyt kaapelit eivät häiritse ilmatyynyjärjestelmän toimintaa tai ajamista.

## Varotoimet

- Valitse asennussijainti huolellisesti, jotta laite ei häiritse normaalia ajamista.
- Älä asenna laitetta paikkoihin, joissa se on alttiina pölylle, lialle, voimakkaalle tärinälle tai korkeille lämpötiloille, kuten suoraan auringonvaloon tai ilmanvaihtokanavien lähelle.
- Käytä turvallisen asennuksen varmistamiseksi vain toimitukseen kuuluvia kiinnitystarvikkeita.

#### **Virtajohtoa (keltainen) koskeva huomautus** Kun liität tämän laitteen yhdessä muiden stereolaitteiden kanssa, laitteen liittämiseen käytettävän auton virtapiirin ampeeriarvon on oltava kunkin komponentin sulakkeiden ampeeriarvojen summaa suurempi.

### **Asennuskulman säätäminen**

Säädä asennuskulmaa niin, että se on alle 45°.

## <span id="page-28-3"></span>Asennuksen osaluettelo

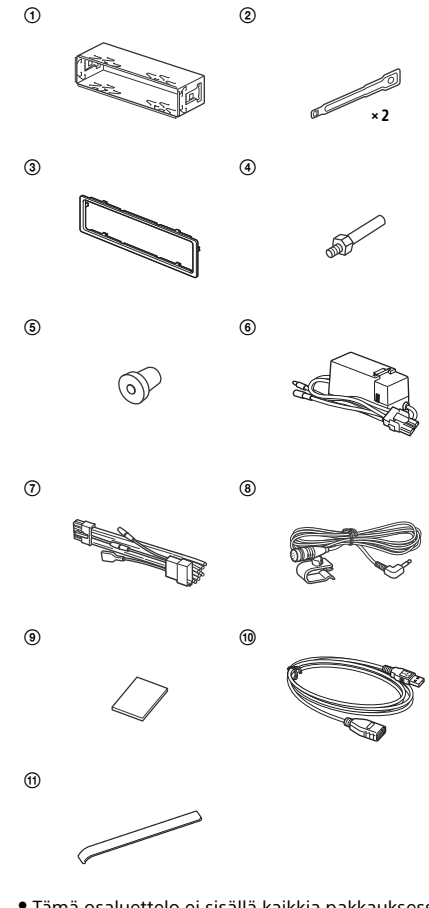

- Tämä osaluettelo ei sisällä kaikkia pakkauksessa olevia tarvikkeita.
- Kiinnike 1 ja suojakuori 3 kiinnitetään laitteeseen ennen toimitusta. Irrota kiinnike (1) vapautusavaimilla (2) laitteesta ennen laitteen asennusta. Lisätietoja on kohdassa ["Suojakuoren](#page-32-2)  [ja kiinnikkeen irrottaminen" \(sivu 33\).](#page-32-2)
- · Säilytä vapautusavaimet (2) tulevaa käyttöä varten, sillä niitä tarvitaan myös silloin, kun irrotat laitteen autosta.

## <span id="page-29-0"></span>Liitännät

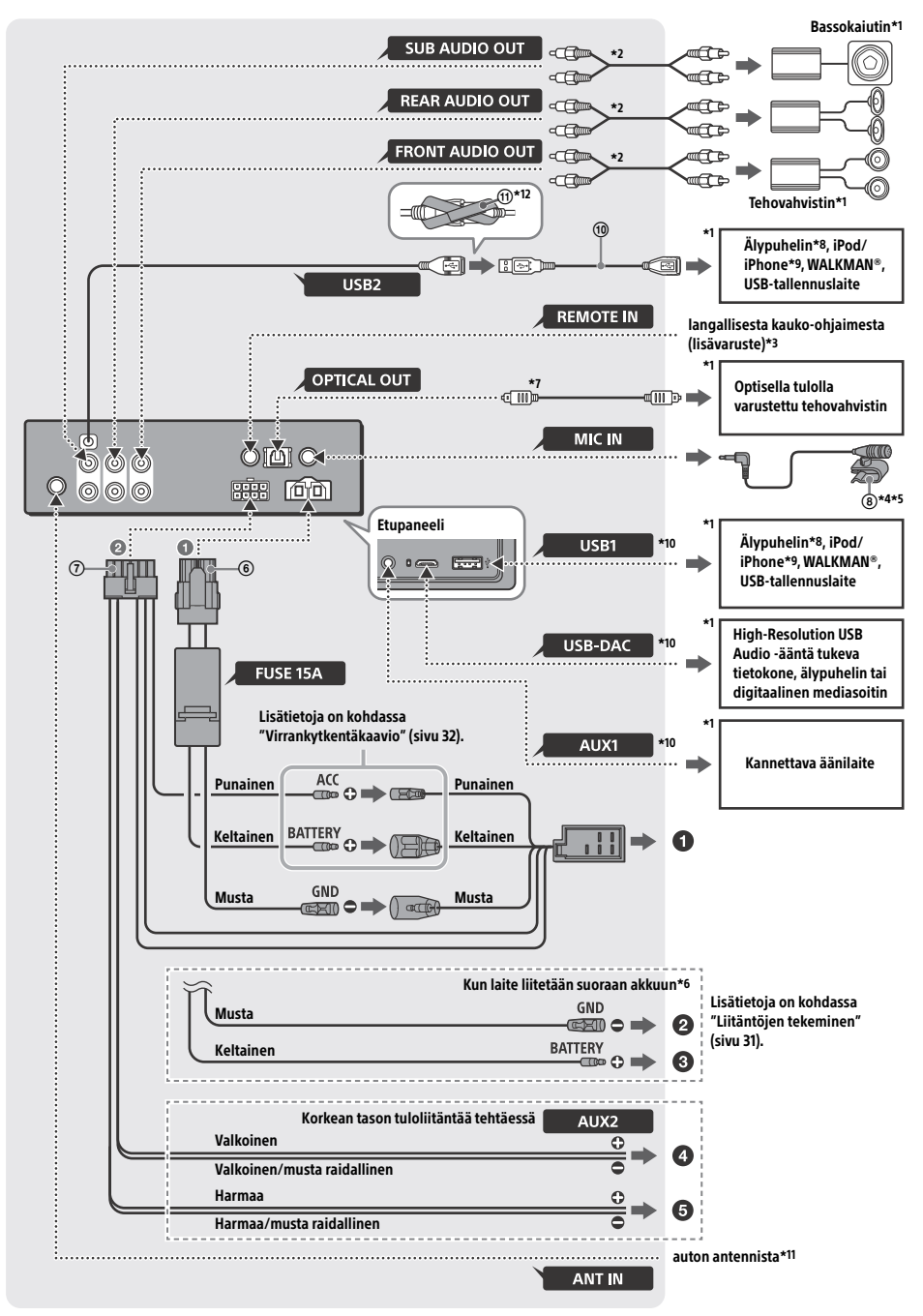

- \*1 Lisävaruste
- \*2 RCA-johto (lisävaruste)
- \*3 Käytä auton tyypin mukaan langalliselle kaukoohjaimelle tarkoitettua sovitinta (lisävaruste).
- \*4 Olipa mikrofoni käytössä tai ei, sijoita sen johto niin, että se ei häiritse ajamista. Kiinnitä johto esimerkiksi kiinnittimellä, jos se on asennettu jalkojesi lähelle.
- \*5 Lisätietoja mikrofonin asentamisesta on kohdassa ["Mikrofonin asentaminen" \(sivu 33\).](#page-32-1)
- \*6 Jos autossa käytetyn sulakkeen ampeeriarvo on 10 A, liitä laite oikosulkujen välttämiseksi suoraan akkuun.
- \*7 Optisen liitännän tekemiseen vaaditaan optinen kaapeli (lisävaruste).
- \*8 Älypuhelimen liittämiseksi päälaitteeseen vaaditaan asianmukainen kaapeli (lisävaruste).
- \*9 Käytä iPod-laitteen tai iPhone-puhelimen liittämiseen iPod-laitteen USB-liitäntäkaapelia (ei sisälly toimitukseen).
- \*10Lisätietoja liitännöistä on kohdassa ["Ohjeita](#page-6-0)  [äänilaitteiden liittämiseen" \(sivu 7\).](#page-6-0)
- \*11Käytä auton tyypin mukaan sovitinta (lisävaruste), jos antennin liitäntä ei ole sopiva.
- \*12Kiinnitä liittimet kiertämällä koukku ja silmukkakiinnike (ii) liittimien varren ympärille ja sitten kiinnittämällä koukun ja silmukkakiinnikkeen päät toisiinsa.

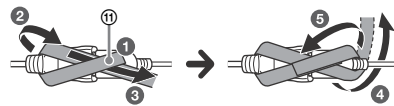

## <span id="page-30-0"></span>Liitäntöjen tekeminen

Jos sinulla on tehoantenni, jossa ei ole relerasiaa, laitteen liittäminen toimitukseen kuuluvalla virtajohdolla  $(7)$  voi johtaa antennin vahingoittumiseen.

### **Auton virtaliitäntään**

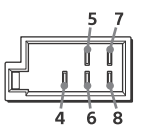

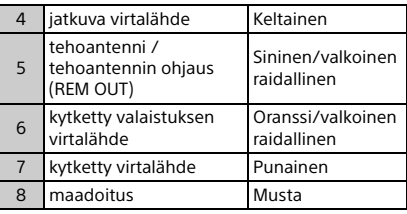

### **Korkean tason tuloliitäntää tehtäessä**

Lisätietoja on kohdassa ["Korkean tason tuloliitäntä"](#page-31-1)  [\(sivu 32\).](#page-31-1)

- **Äänilaitteen vasempaan kaiutinlähtöön (valkoinen)**
- **Äänilaitteen oikeaan kaiutinlähtöön (harmaa)**

### **Kun laite liitetään suoraan akkuun**

Jos autossa käytetyn sulakkeen ampeeriarvo on 10 A, liitä laite oikosulkujen välttämiseksi suoraan akkuun.

### **Auton metalliseen kohtaan**

### **Akun positiiviseen napaan**

### **Huomautuksia**

- Vaikka laite liitetään auton virtajohtoon, laite ei kuitenkaan ehkä toimi tehokkaasti virran riittämättömyyden vuoksi. Liitä tällöin virtajohto suoraan akkuun.
- Varmista, että autoon (maasta koriin) liitetyt auton akkujohdot ovat vähintään yhtä paksuja kuin akusta päälaitteeseen liitetty päävirtajohto.

Jos sinulla on liitäntöihin liittyviä kysymyksiä tai ongelmia, ota yhteyttä jälleenmyyjään.

## Suositeltu High-Resolution USB Audio -järjestelmä

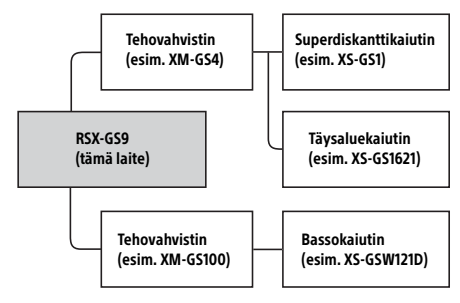

### **Huomautus**

Jotkin kaaviossa olevista tuotteista eivät ehkä ole saatavilla omassa maassasi tai omalla alueellasi.

## <span id="page-31-1"></span>Korkean tason tuloliitäntä

Lisätietoja liitännästä on äänilaitteen mukana toimitetussa käyttöohjeessa.

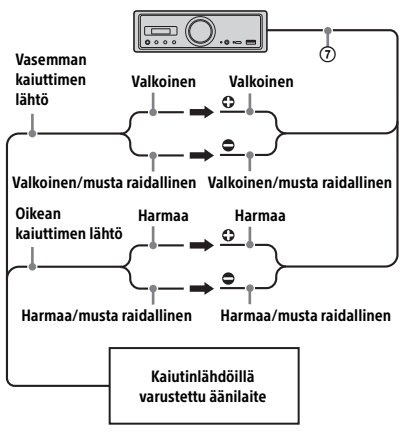

## Optinen liitäntä

- Tämä OPTICAL OUT -liitäntä on suunniteltu optisella tulolla varustetun tehovahvistimen liittämiseen. Toisen laitteen ollessa liitettynä laitteen toiminnot eivät ehkä toimi oikein.
- Älä taivuta optista kaapelia (lisävaruste) liitäntöjä tehtäessä. Tämä voi estää äänen toistamisen.
- Optista liitäntää käytettäessä
	- [Optical Out] -asetukseksi on käyttöä varten asetettava [48kHz] tai [96kHz]
	- laitteen tai kauko-ohjaimen äänenvoimakkuussäätimet eivät toimi
	- [Subwoofer]-, [Pos Custom]-, [Pos Preset]-, [EQ10 Preset]-, [Balance]-, [Fader]-, [Loudness] ja [DSEE HX] -asetukseksi valitaan automaattisesti [OFF]
	- äänisignaaleja ei toisteta, kun alkuperäinen DSD-toisto suoritetaan USB micro-B -liitännän kautta.

## Tehovahvistimen liitäntä

Lopeta laitteen ja High-Resolution Audio -ääntä tukemattoman tehovahvistimen käyttö, kun kuulet epätavallista ääntä.

## Pysyvän muistin liitäntä

Kun keltainen virtajohto on liitetty, muistipiiri saa aina virtaa, myös silloin, kun virtalukko on lukittu.

## <span id="page-31-0"></span>Virrankytkentäkaavio

Tarkista autosi lisälaitteiden virtaliitäntä ja tee johtojen liitännät auton mukaan oikein.

### Lisälaitteiden virtaliitäntä

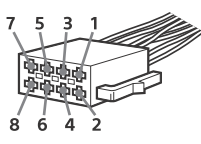

### **Yhteinen liitäntä**

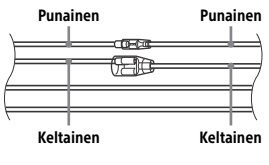

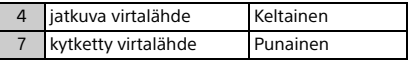

### **Kun punaisen ja keltaisen johdon paikat vaihdetaan keskenään**

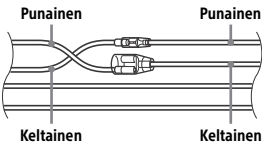

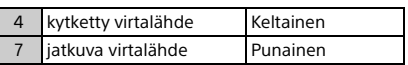

### **Kun autossa ei ole ACC-paikkaa**

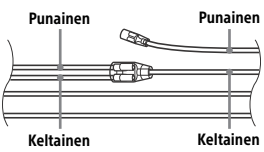

Kun olet tehnyt liitännät ja kytkenyt virtajohdot oikein, liitä laite auton virtalähteeseen. Jos sinulla on laitteen kytkemiseen liittyviä kysymyksiä tai ongelmia, joita ei käsitellä tässä käyttöohjeessa, ota yhteyttä automyyjään.

## <span id="page-32-1"></span>Mikrofonin asentaminen

Jos haluat tallentaa puheen handsfree-puheluiden aikana, sinun on asennettava mikrofoni (8).

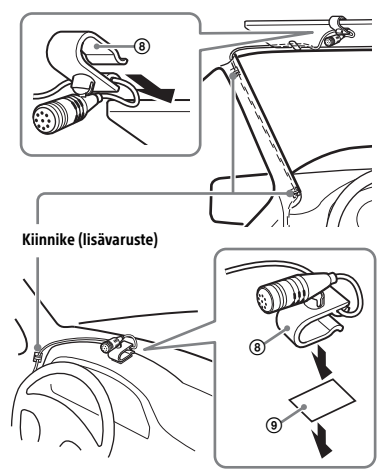

### **Varoituksia**

- On erittäin vaarallista, jos johto pääsee kiertymään ohjauspylvään tai vaihdekepin ympärille. Varmista, että se tai muut osat eivät pääse häiritsemään ajamista.
- Jos autossa on ilmatyynyjä tai muita iskuja vaimentavia välineitä, ota yhteyttä laitteen ostopaikkaan tai automyyjään ennen asennusta.

### **Huomautus**

Puhdista kojelaudan pinta kuivalla liinalla ennen kaksipuolisen teipin (9) kiinnittämistä.

## <span id="page-32-0"></span>Asennus

## <span id="page-32-2"></span>Suojakuoren ja kiinnikkeen irrottaminen

Irrota suojakuori (3) ja kiinnike (1) laitteesta ennen laitteen asennusta.

**1** Tartu suojakuoren  $\circled3$  molempiin reunoihin ja vedä se ulos.

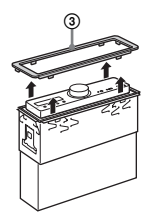

2 Aseta molemmat vapautusavaimet 2 paikoilleen niin, että ne napsahtavat, vedä kiinnike (1) alas ja irrota osat toisistaan vetämällä laitetta ylöspäin.

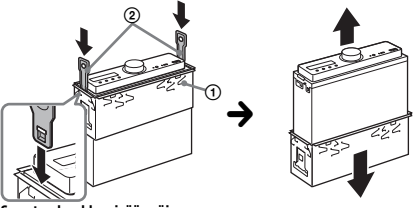

Suuntaa koukku sisäänpäin.

## Laitteen asentaminen kojelaudalle

Varmista ennen asennusta, että kiinnikkeen molemmilla puolilla olevia salpoja on taivutettu sisäänpäin 2 mm.

1 Aseta kiinnike  $\oplus$  kojelaudan sisälle ja taivuta kynnet ulospäin niin, että laite on tukevasti paikallaan.

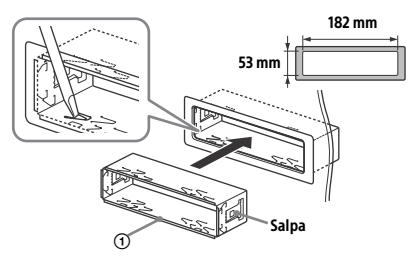

**2** Asenna laite kiinnikkeeseen  $(1)$ , ja kiinnitä sitten suojakuori 3.

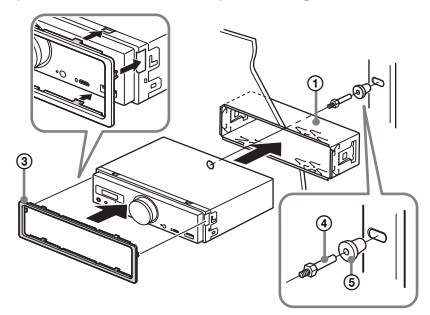

### **Huomautuksia**

- Jos salvat ovat suorassa tai ne on taivutettu ulospäin, laite ei jää kunnolla paikalleen, ja se voi ponnahtaa ulos.
- · Varmista, että suojakuoren (3) neljä salpaa on kiinnitetty kunnolla laitteessa oleviin koloihin.

### Laitteen asetusten palauttaminen

Lisätietoja on kohdassa ["Laitteen asetusten](#page-8-1)  [palauttaminen" \(sivu 9\)](#page-8-1).

### Sulakkeen vaihtaminen

Kun vaihdat sulakkeen, käytä alkuperäisessä sulakkeessa olevaa ampeeriarvoa vastaavaa sulaketta. Jos sulake palaa, tarkista virtaliitäntä ja vaihda sulake. Jos sulake palaa vaihdon jälkeen uudelleen, syynä voi olla sisäinen vika. Ota tällöin yhteyttä lähimpään Sony-jälleenmyyjään.

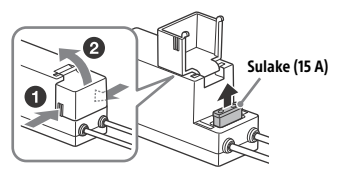

**Huomautus** Käytä sulakkeen vaihtamiseen asianmukaista työkalua.

## Tärkeitä tietoja ohjelmistosta

Tämä osio kattaa tässä laitteessa käytetyt ohjelmistot.

### ALAC

Apache License Version 2.0, January 2004 http://www.apache.org/licenses/

TERMS AND CONDITIONS FOR USE, REPRODUCTION, AND DISTRIBUTION

1. Definitions. "License" shall mean the terms and conditions for use, reproduction, and distribution as defined by Sections 1 through 9 of this document.

"Licensor" shall mean the copyright owner or entity authorized by the copyright owner that is granting the License.

"Legal Entity" shall mean the union of the acting entity and all other entities that control, are controlled by, or are under common control with that entity. For the purposes of this definition, "control" means (i) the power, direct or indirect, to cause the direction or management of such entity, whether by contract or otherwise, or (ii) ownership of fifty percent (50%) or more of the outstanding shares, or (iii) beneficial ownership of such entity.

"You" (or "Your") shall mean an individual or Legal Entity exercising permissions granted by this License.

"Source" form shall mean the preferred form for making modifications, including but not limited to software source code, documentation source, and configuration files.

"Object" form shall mean any form resulting from mechanical transformation or translation of a Source form, including but not limited to compiled object code, generated documentation, and conversions to other media types.

"Work" shall mean the work of authorship, whether in Source or Object form, made available under the License, as indicated by a copyright notice that is included in or attached to the work (an example is provided in the Appendix below).

"Derivative Works" shall mean any work, whether in Source or Object form, that is based on (or derived from) the Work and for which the editorial revisions, annotations, elaborations, or other modifications represent, as a whole, an original work of authorship. For the purposes of this License, Derivative Works shall not include works that remain separable from, or merely link (or bind by name) to the interfaces of, the Work and Derivative Works thereof.

"Contribution" shall mean any work of authorship, including the original version of the Work and any modifications or additions to that Work or Derivative Works thereof, that is intentionally submitted to Licensor for inclusion in the Work by the copyright owner or by an individual or Legal Entity authorized to submit on behalf of the copyright owner. For the purposes of this definition, "submitted" means any form of electronic, verbal, or written communication sent to the Licensor or its representatives, including but not limited to communication on electronic mailing lists, source code control systems, and issue tracking systems that are managed by, or on behalf of, the Licensor for the purpose of discussing and improving the Work, but excluding communication that is conspicuously marked or otherwise designated in writing by the copyright owner as "Not a Contribution."

"Contributor" shall mean Licensor and any individual or Legal Entity on behalf of whom a Contribution has been received by Licensor and subsequently incorporated within the Work.

- 2. Grant of Copyright License. Subject to the terms and conditions of this License, each Contributor hereby grants to You a perpetual, worldwide, non-exclusive, no-charge, royalty-free, irrevocable copyright license to reproduce, prepare Derivative Works of, publicly display, publicly perform, sublicense, and distribute the Work and such Derivative Works in Source or Object form.
- 3. Grant of Patent License. Subject to the terms and conditions of this License, each Contributor hereby grants to You a perpetual, worldwide, non-exclusive, no-charge, royalty-free, irrevocable (except as stated in this section) patent license to make, have made, use, offer to sell, sell, import, and otherwise transfer the Work, where such license applies only to those patent claims licensable by such Contributor that are necessarily infringed by their Contribution(s) alone or by combination of their Contribution(s) with the Work to which such Contribution(s) was submitted. If You institute patent litigation against any entity (including a cross-claim or counterclaim in a lawsuit) alleging that the Work or a Contribution incorporated

within the Work constitutes direct or contributory patent infringement, then any patent licenses granted to You under this License for that Work shall terminate as of the date such litigation is filed.

- 4. Redistribution. You may reproduce and distribute copies of the Work or Derivative Works thereof in any medium, with or without modifications, and in Source or Object form, provided that You meet the following conditions:
	- (a) You must give any other recipients of the Work or Derivative Works a copy of this License; and
	- (b) You must cause any modified files to carry prominent notices stating that You changed the files; and
	- (c) You must retain, in the Source form of any Derivative Works that You distribute, all copyright, patent, trademark, and attribution notices from the Source form of the Work, excluding those notices that do not pertain to any part of the Derivative Works; and
	- (d) If the Work includes a "NOTICE" text file as part of its distribution, then any Derivative Works that You distribute must include a readable copy of the attribution notices contained within such NOTICE file, excluding those notices that do not pertain to any part of the Derivative Works, in at least one of the following places: within a NOTICE text file distributed as part of the Derivative Works; within the Source form or documentation, if provided along with the Derivative Works; or, within a display generated by the Derivative Works, if and wherever such third-party notices normally appear. The contents of the NOTICE file are for informational purposes only and do not modify the License. You may add Your own attribution notices within Derivative Works that You distribute, alongside or as an addendum to the NOTICE text from the Work, provided that such additional attribution notices cannot be construed as modifying the License.

You may add Your own copyright statement to Your modifications and may provide additional or different license terms and conditions for use, reproduction, or distribution of Your modifications, or for any such Derivative Works as a whole, provided Your use, reproduction, and distribution of the Work otherwise complies with the conditions stated in this License.

- 5. Submission of Contributions. Unless You explicitly state otherwise, any Contribution intentionally submitted for inclusion in the Work by You to the Licensor shall be under the terms and conditions of this License, without any additional terms or conditions. Notwithstanding the above, nothing herein shall supersede or modify the terms of any separate license agreement you may have executed with Licensor regarding such Contributions.
- 6. Trademarks. This License does not grant permission to use the trade names, trademarks, service marks, or product names of the Licensor, except as required for reasonable and customary use in describing the origin of the Work and reproducing the content of the NOTICE file.
- 7. Disclaimer of Warranty. Unless required by applicable law or agreed to in writing, Licensor provides the Work (and each Contributor provides its Contributions) on an "AS IS" BASIS, WITHOUT WARRANTIES OR CONDITIONS OF ANY KIND, either express or implied, including, without limitation, any warranties or conditions of TITLE, NON-INFRINGEMENT, MERCHANTABILITY, or FITNESS FOR A PARTICULAR PURPOSE. You are solely responsible for determining the appropriateness of using or redistributing the Work and assume any risks associated with Your exercise of permissions under this License.
- 8. Limitation of Liability. In no event and under no legal theory, whether in tort (including negligence), contract, or otherwise, unless required by applicable law (such as deliberate and grossly negligent acts) or agreed to in writing, shall any Contributor be liable to You for damages, including any direct, indirect, special, incidental, or consequential damages of any character arising as a result of this License or out of the use or inability to use the Work (including but not limited to damages for loss of goodwill, work stoppage, computer failure or malfunction, or any and all other commercial damages or losses), even if such Contributor has been advised of the possibility of such damages.
- 9. Accepting Warranty or Additional Liability. While redistributing the Work or Derivative Works thereof, You may choose to offer, and charge a fee for, acceptance of support, warranty, indemnity, or other liability obligations and/or rights consistent with this License. However, in accepting such obligations, You may act only on Your own behalf and on Your sole responsibility, not on behalf of any other Contributor, and only if You agree to indemnify, defend, and hold each Contributor harmless for any liability incurred by, or claims asserted against, such Contributor by reason of your accepting any such warranty or additional liability.

END OF TERMS AND CONDITIONS

APPENDIX: How to apply the Apache License to your work.

To apply the Apache License to your work, attach the following boilerplate notice, with the fields enclosed by brackets "[]" replaced with your own identifying information. (Don't include the brackets!) The text should be enclosed in the appropriate comment syntax for the file format. We also recommend that a file or class name and description of purpose be included on the same "printed page" as the copyright notice for easier identification within third-party archives.

Copyright [yyyy] [name of copyright owner]

Licensed under the Apache License, Version 2.0 (the "License"); you may not use this file except in compliance with the License. You may obtain a copy of the License at

http://www.apache.org/licenses/LICENSE-2.0

Unless required by applicable law or agreed to in writing, software distributed under the License is distributed on an "AS IS" BASIS, WITHOUT WARRANTIES OR CONDITIONS OF ANY KIND, either express or implied.

See the License for the specific language governing permissions and limitations under the License.

#### mDNSResponder

Apache License Version 2.0, January 2004 http://www.apache.org/licenses/

TERMS AND CONDITIONS FOR USE, REPRODUCTION, AND DISTRIBUTION

1. Definitions.

"License" shall mean the terms and conditions for use, reproduction, and distribution as defined by Sections 1 through 9 of this document.

"Licensor" shall mean the copyright owner or entity authorized by the copyright owner that is granting the License.

"Legal Entity" shall mean the union of the acting entity and all other entities that control, are controlled by, or are under common control with that entity. For the purposes of this definition, "control" means (i) the power, direct or indirect, to cause the direction or management of such entity, whether by contract or otherwise, or (ii) ownership of fifty percent (50%) or more of the outstanding shares, or (iii) beneficial ownership of such entity.

"You" (or "Your") shall mean an individual or Legal Entity exercising permissions granted by this License.

"Source" form shall mean the preferred form for making modifications, including but not limited to software source code, documentation source, and configuration files.

"Object" form shall mean any form resulting from mechanical transformation or translation of a Source form, including but not limited to compiled object code, generated documentation, and conversions to other media types.

"Work" shall mean the work of authorship, whether in Source or Object form, made available under the License, as indicated by a copyright notice that is included in or attached to the work (an example is provided in the Appendix below).

"Derivative Works" shall mean any work, whether in Source or Object form, that is based on (or derived from) the Work and for which the editorial revisions, annotations, elaborations, or other modifications represent, as a whole, an original work of authorship. For the purposes of this License, Derivative Works shall not include works that remain separable from, or merely link (or bind by name) to the interfaces of, the Work and Derivative Works thereof.

"Contribution" shall mean any work of authorship, including the original version of the Work and any modifications or additions to that Work or Derivative Works thereof, that is intentionally submitted to Licensor for inclusion in the Work by the copyright owner or by an individual or Legal Entity authorized to submit on behalf of the copyright owner. For the purposes of this definition, "submitted" means any form of electronic, verbal, or written communication sent to the Licensor or its representatives, including but not limited to communication on electronic mailing lists, source code control systems, and issue tracking systems that are managed by, or on behalf of, the Licensor for the purpose of discussing and improving the Work, but excluding communication that is conspicuously marked or otherwise designated in writing by the copyright owner as "Not a Contribution."

"Contributor" shall mean Licensor and any individual or Legal Entity on behalf of whom a Contribution has been received by Licensor and subsequently incorporated within the Work.

- 2. Grant of Copyright License. Subject to the terms and conditions of this License, each Contributor hereby grants to You a perpetual, worldwide, non-exclusive, no-charge, royalty-free, irrevocable copyright license to reproduce, prepare Derivative Works of, publicly display, publicly perform, sublicense, and distribute the Work and such Derivative Works in Source or Object form.
- 3. Grant of Patent License. Subject to the terms and conditions of this License, each Contributor hereby grants to You a perpetual, worldwide, non-exclusive, no-charge, royalty-free, irrevocable (except as stated in this section) patent license to make, have made, use, offer to sell, sell, import, and otherwise transfer the Work, where such license applies only to those patent claims licensable by such Contributor that are necessarily infringed by their Contribution(s) alone or by combination of their Contribution(s) with the Work to which such Contribution(s) was submitted. If You institute patent litigation against any entity (including a cross-claim or counterclaim in a lawsuit) alleging that the Work or a Contribution incorporated within the Work constitutes direct or contributory patent infringement, then any patent licenses granted to You under this License for that Work shall terminate as of the date such litigation is filed.
- 4. Redistribution. You may reproduce and distribute copies of the Work or Derivative Works thereof in any medium, with or without modifications, and in Source or Object form, provided that You meet the following conditions:
	- (a) You must give any other recipients of the Work or Derivative Works a copy of this License; and
	- (b) You must cause any modified files to carry prominent notices stating that You changed the files; and
	- (c) You must retain, in the Source form of any Derivative Works that You distribute, all copyright, patent, trademark, and attribution notices from the Source form of the Work, excluding those notices that do not pertain to any part of the Derivative Works; and
	- (d) If the Work includes a "NOTICE" text file as part of its distribution, then any Derivative Works that You distribute must include a readable copy of the attribution notices contained within such NOTICE file, excluding those notices that do not pertain to any part of the Derivative Works, in at least one of the following places: within a NOTICE text file distributed as part of the Derivative Works; within the Source form or documentation, if provided along with the Derivative Works; or, within a display generated by the Derivative Works, if and wherever such third-party notices normally appear. The contents of the NOTICE file are for informational purposes only and do not modify the License. You may add Your own attribution notices within Derivative Works that You distribute, alongside or as an addendum to the NOTICE text from the Work, provided that such additional attribution notices cannot be construed as modifying the License.

You may add Your own copyright statement to Your modifications and may provide additional or different license terms and conditions for use, reproduction, or distribution of Your modifications, or for any such Derivative Works as a whole, provided Your use, reproduction, and distribution of the Work otherwise complies with the conditions stated in this License.

- 5. Submission of Contributions. Unless You explicitly state otherwise, any Contribution intentionally submitted for inclusion in the Work by You to the Licensor shall be under the terms and conditions of this License, without any additional terms or conditions. Notwithstanding the above, nothing herein shall supersede or modify the terms of any separate license agreement you may have executed with Licensor regarding such Contributions.
- 6. Trademarks. This License does not grant permission to use the trade names, trademarks, service marks, or product names of the Licensor, except as required for reasonable and customary use in describing the origin of the Work and reproducing the content of the NOTICE file.
- 7. Disclaimer of Warranty. Unless required by applicable law or agreed to in writing, Licensor provides the Work (and each Contributor provides its Contributions) on an "AS IS" BASIS, WITHOUT WARRANTIES OR CONDITIONS OF ANY KIND, either express or implied, including, without limitation, any warranties or conditions of TITLE, NON-INFRINGEMENT, MERCHANTABILITY, or FITNESS FOR A PARTICULAR PURPOSE. You are solely responsible for determining the appropriateness of using or redistributing the Work and assume any risks associated with Your exercise of permissions under this License.
- 8. Limitation of Liability. In no event and under no legal theory, whether in tort (including negligence), contract, or otherwise, unless required by applicable law (such as deliberate and grossly negligent acts) or agreed to in writing, shall any Contributor be liable to You for damages, including any direct, indirect, special, incidental, or consequential damages of any character arising as a result of this License or out of the use or inability to use the Work (including but not limited to damages for loss of goodwill, work stoppage, computer failure or malfunction, or any and all other commercial damages or losses), even if such Contributor has been advised of the possibility of such damages.
- 9. Accepting Warranty or Additional Liability. While redistributing the Work or Derivative Works thereof, You may choose to offer, and charge a fee for, acceptance of support, warranty, indemnity, or other liability obligations and/or rights consistent with this License. However, in accepting such obligations, You may act only on Your own behalf and on Your sole responsibility, not on behalf of any other Contributor, and only if You agree to indemnify, defend, and hold each Contributor harmless for any liability incurred by, or claims asserted against, such Contributor by reason of your accepting any such warranty or additional liability.

#### END OF TERMS AND CONDITIONS

APPENDIX: How to apply the Apache License to your work.

To apply the Apache License to your work, attach the following boilerplate notice, with the fields enclosed by brackets "[]" replaced with your own identifying information. (Don't include the brackets!) The text should be enclosed in the appropriate comment syntax for the file format. We also recommend that a file or class name and description of purpose be included on the same "printed page" as the copyright notice for easier identification within third-party archives.

#### Copyright [yyyy] [name of copyright owner]

Licensed under the Apache License, Version 2.0 (the "License"); you may not use this file except in compliance with the License. You may obtain a copy of the License at

#### http://www.apache.org/licenses/LICENSE-2.0

Unless required by applicable law or agreed to in writing, software distributed under the License is distributed on an "AS IS" BASIS, WITHOUT WARRANTIES OR CONDITIONS OF ANY KIND, either express or implied.

See the License for the specific language governing permissions and limitations under the License.

#### libFLAC

Copyright (C) 2000, 2001, 2002, 2003, 2004, 2005, 2006, 2007 Josh Coalson

Redistribution and use in source and binary forms, with or without modification, are permitted provided that the following conditions are met:

- Redistributions of source code must retain the above copyright notice, this list of conditions and the following disclaimer.
- Redistributions in binary form must reproduce the above copyright notice, this list of conditions and the following disclaimer in the documentation and/or other materials provided with the distribution.
- Neither the name of the Xiph.org Foundation nor the names of its contributors may be used to endorse or promote products derived from this software without specific prior written permission.

THIS SOFTWARE IS PROVIDED BY THE COPYRIGHT HOLDERS AND CONTRIBUTORS "AS IS" AND ANY EXPRESS OR IMPLIED WARRANTIES, INCLUDING, BUT NOT LIMITED TO, THE IMPLIED WARRANTIES OF MERCHANTARILITY AND FITNESS FOR A PARTICULAR PURPOSE ARE DISCLAIMED. IN NO EVENT SHALL THE FOUNDATION OR CONTRIBUTORS BE LIABLE FOR ANY DIRECT, INDIRECT, INCIDENTAL, SPECIAL EXEMPLARY, OR CONSEQUENTIAL DAMAGES (INCLUDING, BUT NOT LIMITED TO, PROCUREMENT OF SUBSTITUTE GOODS OR SERVICES; LOSS OF USE, DATA, OR PROFITS; OR BUSINESS INTERRUPTION) HOWEVER CAUSED AND ON ANY THEORY OF LIABILITY, WHETHER IN CONTRACT, STRICT LIABILITY, OR TORT (INCLUDING NEGLIGENCE OR OTHERWISE) ARISING IN ANY WAY OUT OF THE USE OF THIS SOFTWARE, EVEN IF ADVISED OF THE POSSIBILITY OF SUCH DAMAGE.

#### WPA Supplicant

==============

Copyright (c) 2003-2013, Jouni Malinen <j@w1.fi> and contributors All Rights Reserved

This program is licensed under the BSD license (the one with advertisement clause removed).

If you are submitting changes to the project, please see CONTRIBUTIONS file for more instructions.

#### License -------

This software may be distributed, used, and modified under the terms of BSD license:

Redistribution and use in source and binary forms, with or without modification, are permitted provided that the following conditions are met:

- 1. Redistributions of source code must retain the above copyright notice, this list of conditions and the following disclaimer.
- 2. Redistributions in binary form must reproduce the above copyright notice, this list of conditions and the following disclaimer in the documentation and/or other materials provided with the distribution.
- 3. Neither the name(s) of the above-listed copyright holder(s) nor the names of its contributors may be used to endorse or promote products derived from this software without specific prior written permission.

THIS SOFTWARE IS PROVIDED BY THE COPYRIGHT HOLDERS AND CONTRIBUTORS "AS IS" AND ANY EXPRESS OR IMPLIED WARRANTIES, INCLUDING, BUT NOT LIMITED TO, THE IMPLIED WARRANTIES OF MERCHANTABILITY AND FITNESS FOR A PARTICULAR PURPOSE ARE DISCLAIMED. IN NO EVENT SHALL THE COPYRIGHT OWNER OR CONTRIBUTORS BE LIABLE FOR ANY DIRECT, INDIRECT, INCIDENTAL, SPECIAL, EXEMPLARY, OR CONSEQUENTIAL DAMAGES (INCLUDING, BUT NOT LIMITED TO, PROCUREMENT OF SUBSTITUTE GOODS OR SERVICES; LOSS OF USE, DATA, OR PROFITS; OR BUSINESS INTERRUPTION) HOWEVER CAUSED AND ON ANY THEORY OF LIABILITY, WHETHER IN CONTRACT, STRICT LIABILITY, OR TORT (INCLUDING NEGLIGENCE OR OTHERWISE) ARISING IN ANY WAY OUT OF THE USE OF THIS SOFTWARE, EVEN IF ADVISED OF THE POSSIBILITY OF SUCH DAMAGE.

#### Expat

Copyright (c) 1998, 1999, 2000 Thai Open Source Software Center Ltd and Clark Cooper

Copyright (c) 2001, 2002, 2003, 2004, 2005, 2006 Expat maintainers.

Permission is hereby granted, free of charge, to any person obtaining a copy of this software and associated documentation files (the Software), to deal in the Software without restriction, including without limitation the rights to use, copy, modify, merge, publish, distribute, sublicense, and/or sell copies of the Software, and to permit persons to whom the Software is furnished to do so, subject to the following conditions:

The above copyright notice and this permission notice shall be included in all copies or substantial portions of the Software.

THE SOFTWARE IS PROVIDED "AS IS", WITHOUT WARRANTY OF ANY KIND, EXPRESS OR IMPLIED, INCLUDING BUT NOT LIMITED TO THE WARRANTIES OF MERCHANTABILITY, FITNESS FOR A PARTICULAR PURPOSE AND NONINFRINGEMENT.

IN NO EVENT SHALL THE AUTHORS OR COPYRIGHT HOLDERS BE LIABLE FOR ANY CLAIM, DAMAGES OR OTHER LIABILITY, WHETHER IN AN ACTION OF CONTRACT, TORT OR OTHERWISE, ARISING FROM, OUT OF OR IN CONNECTION WITH THE SOFTWARE OR THE USE OR OTHER DEALINGS IN THE SOFTWARE.

This product incorporates Spotify software which is subject to 3rd party licenses found here:

www.spotify.com/connect/third-party-licenses

#### Boost

#### http://www.boost.org/

Boost Software License - Version 1.0 - August 17th, 2003

Permission is hereby granted, free of charge, to any person or organization obtaining a copy of the software and accompanying documentation covered by this license (the "Software") to use, reproduce, display, distribute, execute, and transmit the Software, and to prepare derivative works of the Software, and to permit third-parties to whom the Software is furnished to do so, all subject to the following:

The copyright notices in the Software and this entire statement including the above license grant, this restriction and the following disclaimer, must be included in all copies of the Software, in whole or in part, and all derivative works of the Software, unless such copies or derivative works are solely in the form of machine-executable object code generated by a source language processor.

THE SOFTWARE IS PROVIDED "AS IS", WITHOUT WARRANTY OF ANY KIND, EXPRESS OR IMPLIED, INCLUDING BUT NOT LIMITED TO THE WARRANTIES OF MERCHANTABILITY, FITNESS FOR A PARTICULAR PURPOSE, TITLE AND NON-INFRINGEMENT. IN NO EVENT SHALL THE COPYRIGHT HOLDERS OR ANYONE DISTRIBUTING THE SOFTWARE BE LIABLE FOR ANY DAMAGES OR OTHER LIABILITY, WHETHER IN CONTRACT, TORT OR OTHERWISE, ARISING FROM, OUT OF OR IN CONNECTION WITH THE SOFTWARE OR THE USE OR OTHER DEALINGS IN THE SOFTWARE.

#### Expat

http://www.jclark.com/xml/expat.html

Expat License. Copyright (c) 1998, 1999, 2000 Thai Open Source Software Center Ltd

Permission is hereby granted, free of charge, to any person obtaining a copy of this software and associated documentation files (the "Software"), to deal in the Software without restriction, including without limitation the rights to use, copy, modify, merge, publish, distribute, sublicense, and/or sell copies of the Software, and to permit persons to whom the Software is furnished to do so, subject to the following conditions:

The above copyright notice and this permission notice shall be included in all copies or substantial portions of the Software.

THE SOFTWARE IS PROVIDED "AS IS", WITHOUT WARRANTY OF ANY KIND, EXPRESS OR IMPLIED, INCLUDING BUT NOT LIMITED TO THE WARRANTIES OF MERCHANTABILITY, FITNESS FOR A PARTICULAR PURPOSE AND NONINFRINGEMENT. IN NO EVENT SHALL THE AUTHORS OR COPYRIGHT HOLDERS BE LIABLE FOR ANY CLAIM, DAMAGES OR OTHER LIABILITY, WHETHER IN AN ACTION OF CONTRACT, TORT OR OTHERWISE, ARISING FROM, OUT OF OR IN CONNECTION WITH THE SOFTWARE OR THE USE OR OTHER DEALINGS IN THE SOFTWARE.

### **FastDelegate**

http://www.codeproject.com/KB/cpp/FastDelegate.aspx

THE WORK (AS DEFINED BELOW) IS PROVIDED UNDER THE TERMS OF THIS CODE PROJECT OPEN LICENSE ("LICENSE"). THE WORK IS PROTECTED BY COPYRIGHT AND/OR OTHER APPLICABLE LAW. ANY USE OF THE WORK OTHER THAN AS AUTHORIZED UNDER THIS LICENSE OR COPYRIGHT LAW IS PROHIBITED.

BY EXERCISING ANY RIGHTS TO THE WORK PROVIDED HEREIN, YOU ACCEPT AND AGREE TO BE BOUND BY THE TERMS OF THIS LICENSE. THE AUTHOR GRANTS YOU THE RIGHTS CONTAINED HEREIN IN CONSIDERATION OF YOUR ACCEPTANCE OF SUCH TERMS AND CONDITIONS. IF YOU DO NOT AGREE TO ACCEPT AND BE BOUND BY THE TERMS OF THIS LICENSE, YOU CANNOT MAKE ANY USE OF THE WORK.

#### **Definitions**

"Articles" means, collectively, all articles written by Author which describes how the Source Code and Executable Files for the Work may be used by a user.

"Author" means the individual or entity that offers the Work under the terms of this License.

"Derivative Work" means a work based upon the Work or upon the Work and other pre-existing works.

"Executable Files" refer to the executables, binary files, configuration and any required data files included in the Work.

"Publisher" means the provider of the website, magazine, CD-ROM, DVD or other medium from or by which the Work is obtained by You.

"Source Code" refers to the collection of source code and configuration files used to create the Executable Files.

"Standard Version" refers to such a Work if it has not been modified, or has been modified in accordance with the consent of the Author, such consent being in the full discretion of the Author.

"Work" refers to the collection of files distributed by the Publisher, including the Source Code, Executable Files, binaries, data files, documentation, whitepapers and the Articles.

"You" is you, an individual or entity wishing to use the Work and exercise your rights under this License.

Fair Use/Fair Use Rights. Nothing in this License is intended to reduce, limit, or restrict any rights arising from fair use, fair dealing, first sale or other limitations on the exclusive rights of the copyright owner under copyright law or other applicable laws.

License Grant. Subject to the terms and conditions of this License, the Author hereby grants You a worldwide, royalty-free, non-exclusive, perpetual (for the duration of the applicable copyright) license to exercise the rights in the Work as stated below:

You may use the standard version of the Source Code or Executable Files in Your own applications.

You may apply bug fixes, portability fixes and other modifications obtained from the Public Domain or from the Author. A Work modified in such a way shall still be considered the standard version and will be subject to this License.

You may otherwise modify Your copy of this Work (excluding the Articles) in any way to create a Derivative Work, provided that You insert a prominent notice in each changed file stating how, when and where You changed that file.

You may distribute the standard version of the Executable Files and Source Code or Derivative Work in aggregate with other (possibly commercial) programs as part of a larger (possibly commercial) software distribution.

The Articles discussing the Work published in any form by the author may not be distributed or republished without the Author's consent. The author retains copyright to any such Articles. You may use the Executable Files and Source Code pursuant to this License but you may not repost or republish or otherwise distribute or make available the Articles, without the prior written consent of the Author.

Any subroutines or modules supplied by You and linked into the Source Code or Executable Files this Work shall not be considered part of this Work and will not be subject to the terms of this License.

Patent License. Subject to the terms and conditions of this License, each Author hereby grants to You a perpetual, worldwide, non-exclusive, nocharge, royalty-free, irrevocable (except as stated in this section) patent license to make, have made, use, import, and otherwise transfer the Work.

Restrictions. The license granted in Section 3 above is expressly made subject to and limited by the following restrictions:

You agree not to remove any of the original copyright, patent, trademark, and attribution notices and associated disclaimers that may appear in the Source Code or Executable Files.

You agree not to advertise or in any way imply that this Work is a product of Your own.

The name of the Author may not be used to endorse or promote products derived from the Work without the prior written consent of the Author.

You agree not to sell, lease, or rent any part of the Work. This does not restrict you from including the Work or any part of the Work inside a larger software distribution that itself is being sold. The Work by itself, though, cannot be sold, leased or rented.

You may distribute the Executable Files and Source Code only under the terms of this License, and You must include a copy of, or the Uniform Resource Identifier for, this License with every copy of the Executable Files or Source Code You distribute and ensure that anyone receiving such Executable Files and Source Code agrees that the terms of this License apply to such Executable Files and/or Source Code. You may not offer or impose any terms on the Work that alter or restrict the terms of this License or the recipients' exercise of the rights granted hereunder. You may not sublicense the Work. You must keep intact all notices that refer to this License and to the disclaimer of warranties. You may not distribute the Executable Files or Source Code with any technological measures that control access or use of the Work in a manner inconsistent with the terms of this License.

You agree not to use the Work for illegal, immoral or improper purposes, or on pages containing illegal, immoral or improper material. The Work is subject to applicable export laws. You agree to comply with all such laws and regulations that may apply to the Work after Your receipt of the Work.

Representations, Warranties and Disclaimer. THIS WORK IS PROVIDED "AS IS", "WHERE IS" AND "AS AVAILABLE", WITHOUT ANY EXPRESS OR IMPLIED WARRANTIES OR CONDITIONS OR GUARANTEES. YOU, THE USER, ASSUME ALL RISK IN ITS USE, INCLUDING COPYRIGHT INFRINGEMENT, PATENT INFRINGEMENT, SUITABILITY, ETC. AUTHOR EXPRESSLY DISCLAIMS ALL EXPRESS, IMPLIED OR STATUTORY WARRANTIES OR CONDITIONS, INCLUDING WITHOUT LIMITATION, WARRANTIES OR CONDITIONS OF MERCHANTABILITY, MERCHANTABLE QUALITY OR FITNESS FOR A PARTICULAR PURPOSE, OR ANY WARRANTY OF TITLE OR NON-INFRINGEMENT, OR THAT THE WORK (OR ANY PORTION THEREOF) IS CORRECT, USEFUL, BUG-FREE OR FREE OF VIRUSES. YOU MUST PASS THIS DISCLAIMER ON WHENEVER YOU DISTRIBUTE THE WORK OR DERIVATIVE WORKS.

Indemnity. You agree to defend, indemnify and hold harmless the Author and the Publisher from and against any claims, suits, losses, damages, liabilities, costs, and expenses (including reasonable legal or attorneys' fees) resulting from or relating to any use of the Work by You. Limitation on Liability. EXCEPT TO THE EXTENT REQUIRED BY APPLICABLE LAW, IN NO EVENT WILL THE AUTHOR OR THE PUBLISHER BE LIABLE TO YOU ON ANY LEGAL THEORY FOR ANY SPECIAL, INCIDENTAL,

CONSEQUENTIAL, PUNITIVE OR EXEMPLARY DAMAGES ARISING OUT OF THIS LICENSE OR THE USE OF THE WORK OR OTHERWISE, EVEN IF THE AUTHOR OR THE PUBLISHER HAS BEEN ADVISED OF THE POSSIBILITY OF SUCH DAMAGES.

Termination.

This License and the rights granted hereunder will terminate automatically upon any breach by You of any term of this License. Individuals or entities who have received Derivative Works from You under this License, however, will not have their licenses terminated provided such individuals or entities remain in full compliance with those licenses. Sections 1, 2, 6, 7, 8, 9, 10 and 11 will survive any termination of this License.

If You bring a copyright, trademark, patent or any other infringement claim against any contributor over infringements You claim are made by the Work, your License from such contributor to the Work ends automatically.

Subject to the above terms and conditions, this License is perpetual (for the duration of the applicable copyright in the Work). Notwithstanding the above, the Author reserves the right to release the Work under different license terms or to stop distributing the Work at any time; provided, however that any such election will not serve to withdraw this License (or any other license that has been, or is required to be, granted under the terms of this License), and this License will continue in full force and effect unless terminated as stated above. Publisher. The parties hereby confirm that the Publisher shall not, under any circumstances, be responsible for and shall not have any liability in respect of the subject matter of this License. The Publisher makes no warranty whatsoever in connection with the Work and shall not be liable to You or any party on any legal theory for any damages whatsoever, including without limitation any general, special, incidental or consequential damages arising in connection to this license. The Publisher reserves the right to cease making the Work available to You at any time without notice

#### **Miscellaneous**

This License shall be governed by the laws of the location of the head office of the Author or if the Author is an individual, the laws of location of the principal place of residence of the Author.

If any provision of this License is invalid or unenforceable under applicable law, it shall not affect the validity or enforceability of the remainder of the terms of this License, and without further action by the parties to this License, such provision shall be reformed to the minimum extent necessary to make such provision valid and enforceable. No term or provision of this License shall be deemed waived and no breach consented to unless such waiver or consent shall be in writing and signed by the party to be charged with such waiver or consent. This License constitutes the entire agreement between the parties with respect to the Work licensed herein. There are no understandings, agreements or representations with respect to the Work not specified herein. The Author shall not be bound by any additional provisions that may appear in any communication from You. This License may not be modified without the mutual written agreement of the Author and You

#### libogg

http://www.xiph.org/ogg/

Copyright (c) 2002, Xiph.org Foundation

Redistribution and use in source and binary forms, with or without modification, are permitted provided that the following conditions are met:

Redistributions of source code must retain the above copyright notice, this list of conditions and the following disclaimer. Redistributions in binary form must reproduce the above copyright notice, this list of conditions and the following disclaimer in the documentation and/or other materials provided with the distribution. Neither the name of the Xiph.org Foundation nor the names of its contributors may be used to endorse or promote products derived from this software without specific prior written permission. THIS SOFTWARE IS PROVIDED BY THE COPYRIGHT HOLDERS AND CONTRIBUTORS "AS IS" AND ANY EXPRESS OR IMPLIED WARRANTIES, INCLUDING, BUT NOT LIMITED TO, THE IMPLIED WARRANTIES OF MERCHANTABILITY AND FITNESS FOR A PARTICULAR PURPOSE ARE DISCLAIMED. IN NO EVENT SHALL THE FOUNDATION OR CONTRIBUTORS BE LIABLE FOR ANY DIRECT, INDIRECT, INCIDENTAL, SPECIAL, EXEMPLARY, OR CONSEQUENTIAL DAMAGES (INCLUDING, BUT NOT LIMITED TO, PROCUREMENT OF SUBSTITUTE GOODS OR SERVICES; LOSS OF USE, DATA, OR PROFITS; OR BUSINESS INTERRUPTION) HOWEVER

CAUSED AND ON ANY THEORY OF LIABILITY, WHETHER IN CONTRACT, STRICT LIABILITY, OR TORT (INCLUDING NEGLIGENCE OR OTHERWISE) ARISING IN ANY WAY OUT OF THE USE OF THIS SOFTWARE, EVEN IF

ADVISED OF THE POSSIBILITY OF SUCH DAMAGE.

libvorbis

http://www.xiph.org/vorbis/

Copyright (c) 2002-2004 Xiph.org Foundation

Redistribution and use in source and binary forms, with or without modification, are permitted provided that the following conditions are met:

Redistributions of source code must retain the above copyright notice, this list of conditions and the following disclaimer.

Redistributions in binary form must reproduce the above copyright notice, this list of conditions and the following disclaimer in the documentation and/or other materials provided with the distribution. Neither the name of the Xiph.org Foundation nor the names of its contributors may be used to endorse or promote products derived from this software without specific prior written permission. THIS SOFTWARE IS PROVIDED BY THE COPYRIGHT HOLDERS AND CONTRIBUTORS "AS IS" AND ANY EXPRESS OR IMPLIED WARRANTIES, INCLUDING, BUT NOT LIMITED TO, THE IMPLIED WARRANTIES OF MERCHANTABILITY AND FITNESS FOR A PARTICULAR PURPOSE ARE DISCLAIMED. IN NO EVENT SHALL THE FOUNDATION OR CONTRIBUTORS BESCOMMENT FOR ANY DIRECT, INDIRECT, INCIDENTAL, SPECIAL EXEMPLARY, OR CONSEQUENTIAL DAMAGES (INCLUDING, BUT NOT LIMITED TO, PROCUREMENT OF SUBSTITUTE GOODS OR SERVICES; LOSS OF USE, DATA, OR PROFITS; OR BUSINESS INTERRUPTION) HOWEVER CAUSED AND ON ANY THEORY OF LIABILITY, WHETHER IN CONTRACT, STRICT LIABILITY, OR TORT (INCLUDING NEGLIGENCE OR OTHERWISE) ARISING IN ANY WAY OUT OF THE USE OF THIS SOFTWARE, EVEN IF ADVISED OF THE POSSIBILITY OF SUCH DAMAGE.

### Tremolo

http://wss.co.uk/pinknoise/tremolo

Copyright (C) 2002-2009 Xiph.org Foundation Changes Copyright (C) 2009-2010 Robin Watts for Pinknoise Productions Ltd

Redistribution and use in source and binary forms, with or without modification, are permitted provided that the following conditions are met:

- Redistributions of source code must retain the above copyright notice, this list of conditions and the following disclaimer.
- Redistributions in binary form must reproduce the above copyright notice, this list of conditions and the following disclaimer in the documentation and/or other materials provided with the distribution.
- Neither the name of the Xiph.org Foundation nor the names of its contributors may be used to endorse or promote products derived from this software without specific prior written permission.

THIS SOFTWARE IS PROVIDED BY THE COPYRIGHT HOLDERS AND CONTRIBUTORS "AS IS" AND ANY EXPRESS OR IMPLIED WARRANTIES, INCLUDING, BUT NOT LIMITED TO, THE IMPLIED WARRANTIES OF MERCHANTABILITY AND FITNESS FOR A PARTICULAR PURPOSE ARE DISCLAIMED. IN NO EVENT SHALL THE FOUNDATION OR CONTRIBUTORS BE LIABLE FOR ANY DIRECT, INDIRECT, INCIDENTAL, SPECIAL, EXEMPLARY, OR CONSEQUENTIAL DAMAGES (INCLUDING, BUT NOT LIMITED TO, PROCUREMENT OF SUBSTITUTE GOODS OR SERVICES; LOSS OF USE, DATA, OR PROFITS; OR BUSINESS INTERRUPTION) HOWEVER CAUSED AND ON ANY THEORY OF LIABILITY, WHETHER IN CONTRACT, STRICT LIABILITY, OR TORT (INCLUDING NEGLIGENCE OR OTHERWISE) ARISING IN ANY WAY OUT OF THE USE OF THIS SOFTWARE, EVEN IF ADVISED OF THE POSSIBILITY OF SUCH DAMAGE.

#### Tremor

http://wiki.xiph.org/index.php/Tremor

Copyright (c) 2002, Xiph.org Foundation

Redistribution and use in source and binary forms, with or without modification, are permitted provided that the following conditions are met:

- Redistributions of source code must retain the above copyright notice, this list of conditions and the following disclaimer.
- Redistributions in binary form must reproduce the above copyright notice, this list of conditions and the following disclaimer in the documentation and/or other materials provided with the distribution.
- Neither the name of the Xiph.org Foundation nor the names of its contributors may be used to endorse or promote products derived from this software without specific prior written permission.

THIS SOFTWARE IS PROVIDED BY THE COPYRIGHT HOLDERS AND CONTRIBUTORS "AS IS" AND ANY EXPRESS OR IMPLIED WARRANTIES, INCLUDING, BUT NOT LIMITED TO, THE IMPLIED WARRANTIES OF

MERCHANTABILITY AND FITNESS FOR A PARTICULAR PURPOSE ARE DISCLAIMED. IN NO EVENT SHALL THE FOUNDATION OR CONTRIBUTORS BE LIABLE FOR ANY DIRECT, INDIRECT, INCIDENTAL, SPECIAL, EXEMPLARY, OR CONSEQUENTIAL DAMAGES (INCLUDING, BUT NOT LIMITED TO, PROCUREMENT OF SUBSTITUTE GOODS OR SERVICES; LOSS OF USE, DATA, OR PROFITS; OR BUSINESS INTERRUPTION) HOWEVER CAUSED AND ON ANY THEORY OF LIABILITY, WHETHER IN CONTRACT, STRICT LIABILITY, OR TORT (INCLUDING NEGLIGENCE OR OTHERWISE) ARISING IN ANY WAY OUT OF THE USE OF THIS SOFTWARE, EVEN IF ADVISED OF THE POSSIBILITY OF SUCH DAMAGE.

#### Mersenne Twister

http://www.math.sci.hiroshima-u.ac.jp/~m-mat/MT/MT2002/CODES/ mt19937ar.c

Copyright (C) 1997 - 2002, Makoto Matsumoto and Takuji Nishimura, All rights reserved.

Redistribution and use in source and binary forms, with or without modification, are permitted provided that the following conditions are met:

Redistributions of source code must retain the above copyright notice, this list of conditions and the following disclaimer.

Redistributions in binary form must reproduce the above copyright notice, this list of conditions and the following disclaimer in the documentation and/or other materials provided with the distribution. The names of its contributors may not be used to endorse or promote products derived from this software without specific prior written permission.

THIS SOFTWARE IS PROVIDED BY THE COPYRIGHT HOLDERS AND CONTRIBUTORS "AS IS" AND ANY EXPRESS OR IMPLIED WARRANTIES, INCLUDING, BUT NOT LIMITED TO, THE IMPLIED WARRANTIES OF MERCHANTABILITY AND FITNESS FOR A PARTICULAR PURPOSE ARE DISCLAIMED. IN NO EVENT SHALL THE COPYRIGHT OWNER OR CONTRIBUTORS BE LIABLE FOR ANY DIRECT, INDIRECT, INCIDENTAL, SPECIAL, EXEMPLARY, OR CONSEQUENTIAL DAMAGES (INCLUDING, BUT NOT LIMITED TO, PROCUREMENT OF SUBSTITUTE GOODS OR SERVICES; LOSS OF USE, DATA, OR PROFITS; OR BUSINESS INTERRUPTION) HOWEVER CAUSED AND ON ANY THEORY OF LIABILITY, WHETHER IN CONTRACT, STRICT LIABILITY, OR TORT (INCLUDING NEGLIGENCE OR OTHERWISE) ARISING IN ANY WAY OUT OF THE USE OF THIS SOFTWARE, EVEN IF ADVISED OF THE POSSIBILITY OF SUCH DAMAGE.

#### zlib

http://www.zlib.net/

zlib.h -- interface of the 'zlib' general purpose compression library version 1.2.3, July 18th, 2005

Copyright (C) 1995-2004 Jean-loup Gailly and Mark Adler

This software is provided 'as-is', without any express or implied warranty. In no event will the authors be held liable for any damages arising from the use of this software.

Permission is granted to anyone to use this software for any purpose, including commercial applications, and to alter it and redistribute it freely, subject to the following restrictions:

The origin of this software must not be misrepresented; you must not claim that you wrote the original software. If you use this software in a product, an acknowledgment in the product documentation would be appreciated but is not required.

Altered source versions must be plainly marked as such, and must not be misrepresented as being the original software.

This notice may not be removed or altered from any source distribution. Jean-loup Gailly jloup@gzip.org, Mark Adler madler@alumni.caltech.edu

#### cURL

http://curl.haxx.se

COPYRIGHT AND PERMISSION NOTICE

Copyright (c) 1996 - 2011, Daniel Stenberg, <daniel@haxx.se>.

All rights reserved.

Permission to use, copy, modify, and distribute this software for any purpose with or without fee is hereby granted, provided that the above copyright notice and this permission notice appear in all copies.

THE SOFTWARE IS PROVIDED "AS IS", WITHOUT WARRANTY OF ANY KIND, EXPRESS OR IMPLIED, INCLUDING BUT NOT LIMITED TO THE WARRANTIES OF MERCHANTABILITY, FITNESS FOR A PARTICULAR PURPOSE AND NONINFRINGEMENT OF THIRD PARTY RIGHTS. IN NO EVENT SHALL THE AUTHORS OR COPYRIGHT HOLDERS BE LIABLE FOR ANY CLAIM, DAMAGES OR OTHER LIABILITY, WHETHER IN AN ACTION OF CONTRACT, TORT OR OTHERWISE, ARISING FROM, OUT OF OR IN CONNECTION WITH THE SOFTWARE OR THE USE OR OTHER DEALINGS IN THE SOFTWARE.

Except as contained in this notice, the name of a copyright holder shall not be used in advertising or otherwise to promote the sale, use or other dealings in this Software without prior written authorization of the copyright holder.

#### c-ares

http://c-ares.haxx.se

Copyright 1998 by the Massachusetts Institute of Technology.

Permission to use, copy, modify, and distribute this software and its documentation for any purpose and without fee is hereby granted, provided that the above copyright notice appear in all copies and that both that copyright notice and this permission notice appear in supporting documentation, and that the name of M.I.T. not be used in advertising or publicity pertaining to distribution of the software without specific, written prior permission. M.I.T. makes no representations about the suitability of this software for any purpose. It is provided "as is" without express or implied warranty.

 $\epsilon$ 

### Български

С настоящето Сони Корпорация декларира, че това оборудване отговаря на основните изисквания и другите съответстващи клаузи на Директива 1999/5/ЕС. Подробности може да намерите на Интернет страницата: http://www.compliance.sony.de/

### Hrvatski

Ovime Sony Corporation izjavljuje da je ova oprema u skladu s osnovnim zahtjevima i ostalim relevantnim odredbama direktive 1999/5/EZ. Dodatne informacije potražite na sljedećoj internet adresi:

http://www.compliance.sony.de/

### Česky

Sony Corporation tímto prohlašuje, že toto vybavení je ve shodě se základními požadavky a dalšími příslušnými ustanoveními směrnice 1999/5/ES. Podrobnosti lze získat na následující URL: http://www.compliance.sony.de/

### Dansk

Undertegnede Sony Corporation erklærer herved, at dette udstyr overholder de væsentlige krav og øvrige relevante krav i direktiv 1999/5/EF. For yderligere information gå ind på følgende hjemmeside:

http://www.compliance.sony.de/

### Nederlands

Hierbij verklaart Sony Corporation dat dit toestel in overeenstemming is met de essentiële eisen en de andere relevante bepalingen van richtlijn 1999/5/EG. Nadere informatie kunt u vinden op: http://www.compliance.sony.de/

### English

Hereby, Sony Corporation, declares that this equipment is in compliance with the essential requirements and other relevant provisions of Directive 1999/5/EC. For details, please access the following URL:

http://www.compliance.sony.de/

### Eesti keel

Sony Corporation kinnitab käesolevaga selle seadme vastavust 1999/5/EÜ direktiivi põhinõuetele ja nimetatud direktiivist tulenevatele teistele asjakohastele sätetele. Üksikasjalikum info: http://www.compliance.sony.de/

### Suomi

Sony Corporation vakuuttaa täten että tämä laite on direktiivin 1999/5/EY oleellisten vaatimusten ja sitä koskevien direktiivin muiden ehtojen mukainen. Halutessasi lisätietoja, käy osoitteessa: http://www.compliance.sony.de/

### Français

Par la présente Sony Corporation déclare que cet appareil est conforme aux exigences essentielles et aux autres dispositions pertinentes de la directive 1999/5/CE. Pour toute information complémentaire, veuillez consulter l'URL suivante : http://www.compliance.sony.de/

### Deutsch

Hiermit erklärt Sony Corporation, dass sich dieses Gerät in Übereinstimmung mit den grundlegenden Anforderungen und den übrigen einschlägigen Bestimmungen der Richtlinie 1999/5/EG befindet. Weitere Informationen erhältlich unter: http://www.compliance.sony.de/

### Ελληνικά

Με την παρούσα η Sony Corporation δηλώνει ότι ο παρόν εξοπλισμός συμμορφώνεται προς της ουσιώδεις απαιτήσεις και τις λοιπές σχετικές διατάξεις της οδηγίας 1999/5/ΕΚ. Για λεπτομέρειες παρακαλούμε όπως ελέγξετε την ακόλουθη σελίδα του διαδικτύου: http://www.compliance.sony.de/

### Magyar

Alulírott, Sony Corporation nyilatkozom, hogy ez a készülék megfelel a vonatkozó alapvető követelményeknek és az 1999/5/EK irányelv egyéb előírásainak. További információkat a következő weboldalon találhat:

http://www.compliance.sony.de/

### Italiano

Con la presente Sony Corporation dichiara che questo apparecchio è conforme ai requisiti essenziali ed alle altre disposizioni pertinenti stabilite dalla direttiva 1999/5/CE. Per ulteriori dettagli, si prega di consultare il seguente URL: http://www.compliance.sony.de/

### Latviešu

Ar šo Sony Corporation deklarē, ka šis aprīkojums atbilst Direktīvas 1999/5/EK būtiskajām prasībām un citiem ar to saistītajiem noteikumiem. Plašāka informācija ir pieejama:

http://www.compliance.sony.de/

### Lietuvių kalba

Šiuo dokumentu Sony Corporation deklaruoja, kad ši įranga atitinka esminius reikalavimus ir kitas 1999/5/EB Direktyvos nuostatas. Susipažinti su visu atitikties deklaracijos turiniu Jūs galite interneto tinklalapyje:

http://www.compliance.sony.de/

### Norsk

Sony Corporation erklærer herved at dette utstyret er i samsvar med de grunnleggende krav og øvrige relevante krav i direktiv 1999/5/EF. For flere detaljer, vennligst se:

http://www.compliance.sony.de/

### Polski

Niniejszym Sony Corporation oświadcza, że to urządzenie jest zgodne z zasadniczymi wymaganiami oraz innymi stosownymi postanowieniami Dyrektywy 1999/5/WE. Szczegółowe informacje znaleźć można pod następującym adresem URL: http://www.compliance.sony.de/

### Português

Sony Corporation declara que este equipamento está conforme com os requisitos essenciais e outras disposições da Diretiva 1999/5/CE. Para mais informações, por favor consulte o seguinte URL: http://www.compliance.sony.de/

### Română

Prin prezenta, Sony Corporation declară că acest tip de echipament respectă cerintele esentiale și este în conformitate cu prevederile Directivei 1999/5/EC. Pentru detalii, vă rugăm accesaţi următoarea adresă:

http://www.compliance.sony.de/

### Slovensky

Sony Corporation týmto vyhlasuje, že toto zariadenie spĺňa základné požiadavky a všetky príslušné ustanovenia Smernice 1999/5/ES. Podrobnosti získate na nasledovnej webovej adrese:

http://www.compliance.sony.de/

### Slovenščina

Sony Corporation izjavlja, da je ta oprema v skladu z bistvenimi zahtevami in ostalimi relevantnimi določili direktive 1999/5/ES. Za podrobnosti vas naprošamo, če pogledate na URL: http://www.compliance.sony.de/

### Español

Por medio de la presente Sony Corporation declara que este equipo cumple con los requisitos esenciales y cualesquiera otras disposiciones aplicables o exigibles de la Directiva 1999/5/CE. Para mayor información, por favor consulte el siguiente URL:

http://www.compliance.sony.de/

### Svenska

Härmed intygar Sony Corporation att denna utrustning överensstämmer med de väsentliga egenskapskrav och övriga relevanta bestämmelser som framgår av direktiv 1999/5/EG. För ytterligare information gå in på följande hemsida: http://www.compliance.sony.de/

### Tukisivusto

Jos sinulla on kysyttävää tai haluat perehtyä laitetta koskeviin uusimpiin tukitietoihin, käy alla olevassa tukisivustossa:

## **http://www.sony.eu/support**

Rekisteröi tuotteesi verkossa nyt seuraavassa osoitteessa:

## **http://www.sony.eu/mysony**

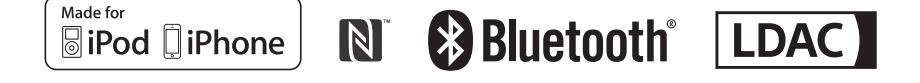

http://www.sony.net/

©2015 Sony Corporation